# **PROGRAM ART-INFO**

# **SKRYPT DLA UCZNIA**

**do interdyscyplinarnego programu nauczania dla gimnazjum**

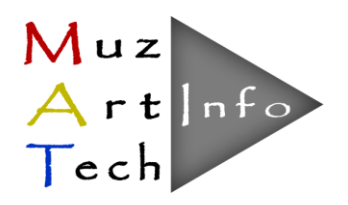

Warszawa, 2014

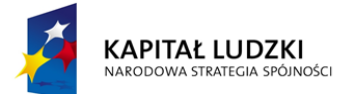

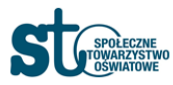

**UNIA EUROPEJSKA EUROPEJSKI** EUNOPEJSNI<br>FUNDUSZ SPOŁECZNY

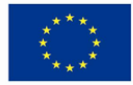

W zestawie do Programu "Art-Info" przygotowano:

- program nauczania
- poradnik dla nauczyciela
- skrypt dla ucznia
- materiały dydaktyczne (CD)

Program nauczania zgodny z Rozporządzeniem Ministra Edukacji Narodowej z dn. 27 sierpnia 2012 r. w sprawie podstawy programowej wychowania przedszkolnego oraz kształcenia ogólnego w poszczególnych typach szkół (Dz. U. 2012 r. poz. 977)

#### **Autorzy podręcznika:**

Katarzyna Buzuk Marzanna Czerko Katarzyna Kałuska Agnieszka Piskorska Ewa Wiak Hanna Wójcik

#### **Recenzent:**

Małgorzata Meissner

Projekt pt. "MUZ-ART-TECH - interdyscyplinarne programy nauczania dla III etapu kształcenia z wykorzystaniem narzędzi informatycznych" Numer umowy: UDA-POKL.03.03.04-00-186/12 Okres realizacji Projektu: 01.12.2012 – 30.09.2014 Program opracowany w ramach konkursu Programu Operacyjnego Kapitał Ludzki, Priorytet III; Działanie 3.3 Poprawa jakości kształcenia; Poddziałanie 3.3.4 Modernizacja treści i metod kształcenia; finansowany z Europejskiego Funduszu Społecznego i Budżetu Państwa

> Projekt współfinansowany ze środków Unii Europejskiej w ramach Europejskiego Funduszu Społecznego

# **SPIS TREŚCI**

Oznaczenia przy tematach lekcji: **A** - zajęcia artystyczne, P - plastyka, I - informatyka

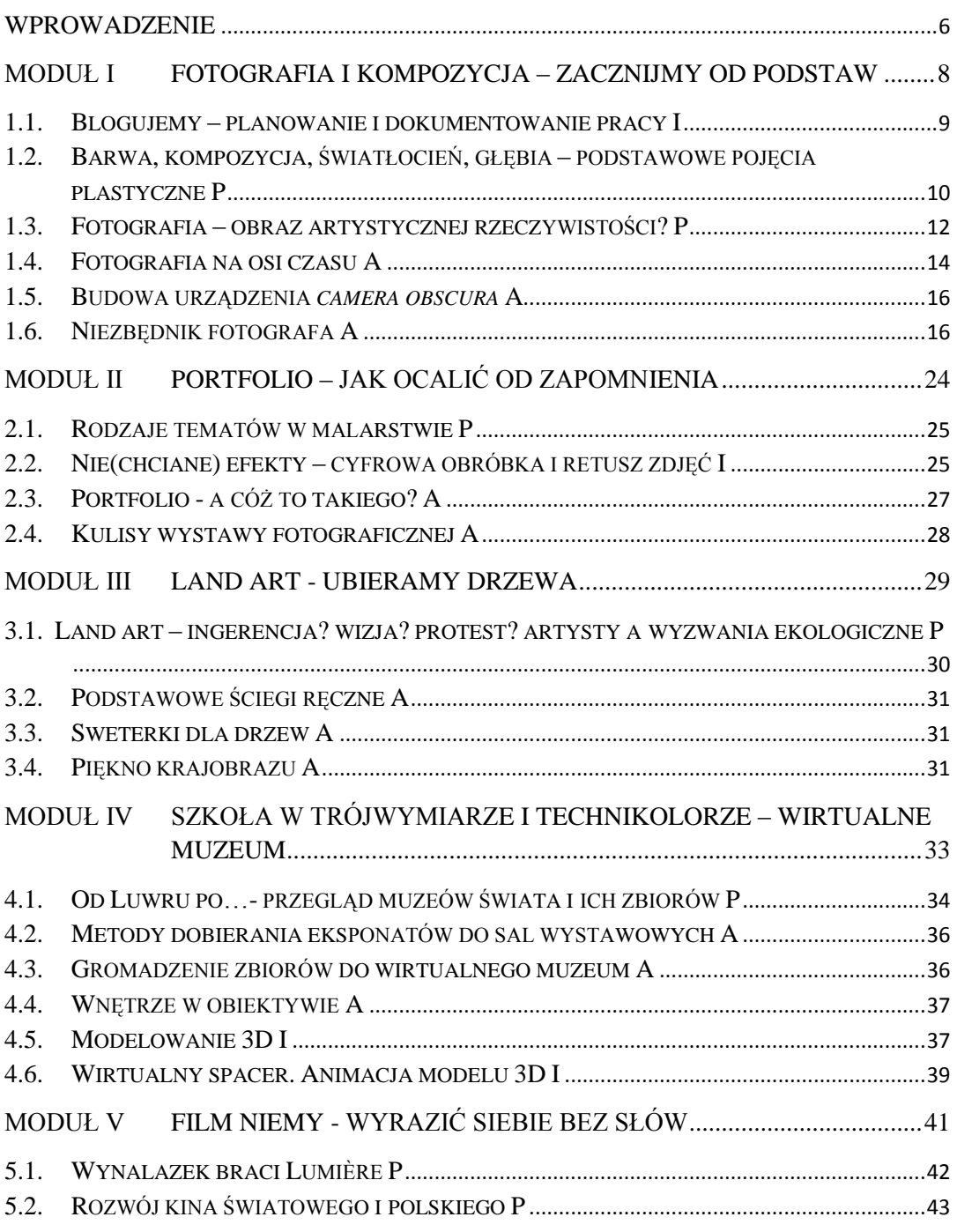

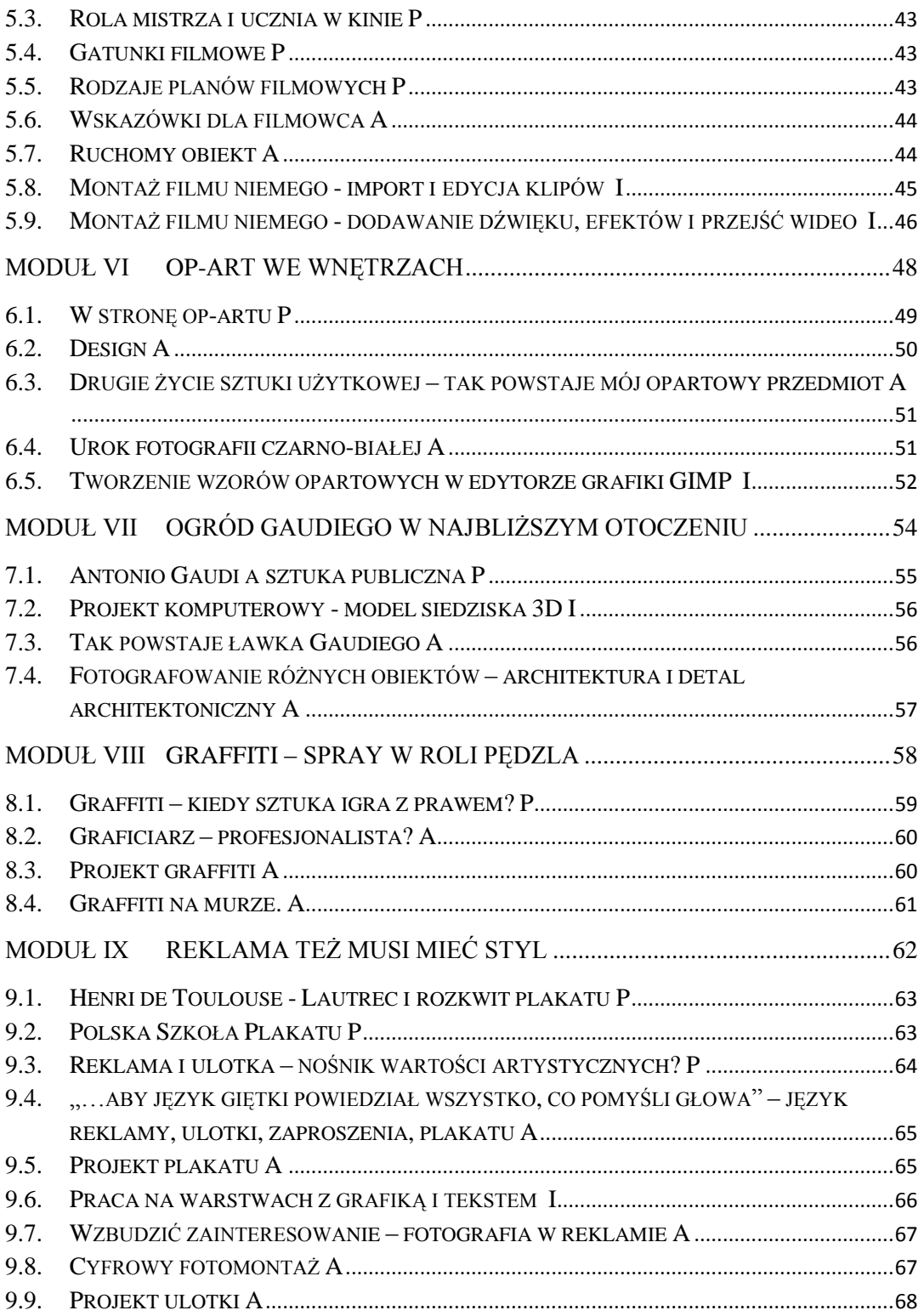

Projekt współfinansowany ze środków Unii Europejskiej w ramach Europejskiego Funduszu Społecznego

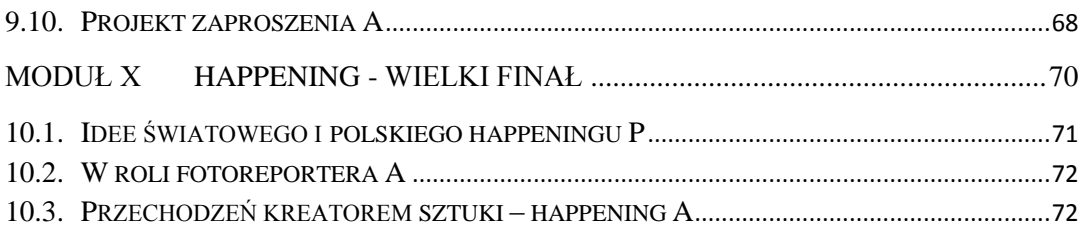

# **SPIS RYSUNKÓW**

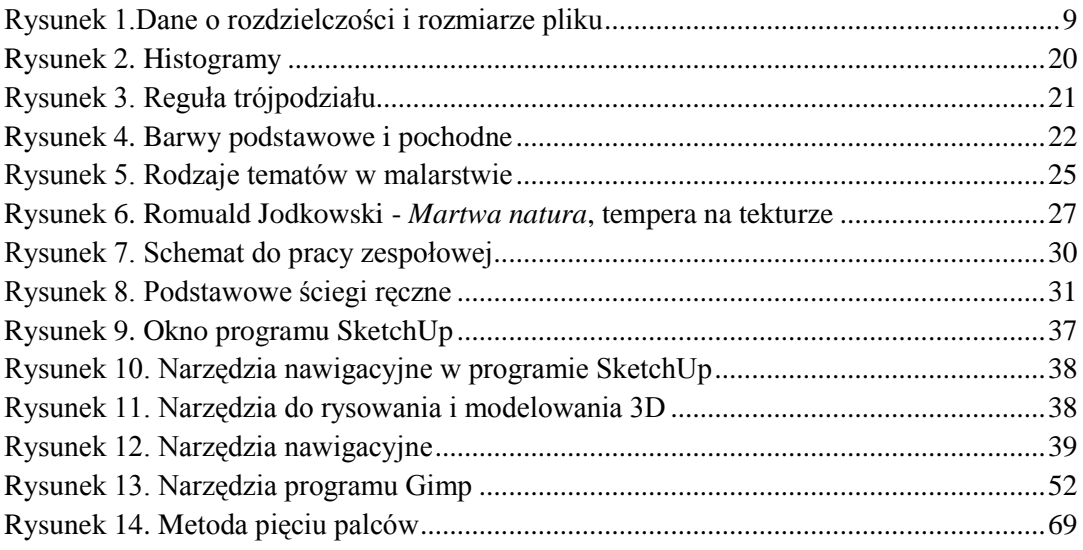

# **SPIS TABEL**

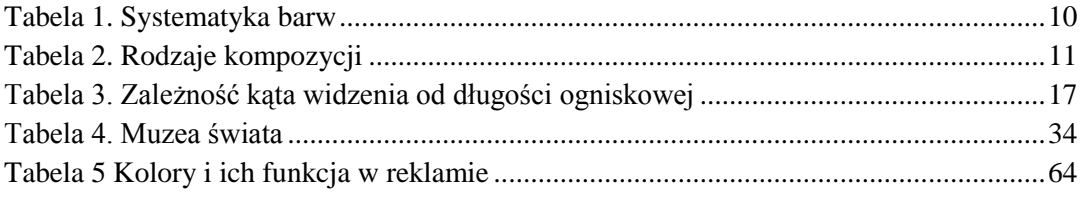

#### **WPROWADZENIE**

#### <span id="page-5-0"></span>*Drogi Uczniu,*

skrypt, który masz przed sobą, jest zgodny z koncepcją opracowaną do interdyscyplinarnego programu nauczania *Art-Info,* dedykowanego dla III etapu kształcenia z zajęć artystycznych i plastyki z wykorzystaniem narzędzi informatycznych.

Skrypt jest podzielony na dziesięć modułów. W każdym z nich znajdują się działy tematyczne z: plastyki, informatyki i zajęć artystycznych.

Wstępem do pierwszoplanowych informacji, dotyczących historii fotografii i zasad fotografowania, jest każdorazowo wprowadzenie podstawowych pojęć plastycznych, prezentowanych na przykładach uznanych dzieł kolejnych epok i prac wielkich artystów. Odwołania do rodzajów tematyki w malarstwie przygotują Cię do wykonywania zdjęć. A poznanie zbiorów najznamienitszych muzeów świata oraz zasad tworzenia ich galerii ułatwi Ci wybór dzieł do własnej galerii malarstwa.

W ramach lekcji plastyki poznasz wynalazek braci Lumière. Następnie - gatunki i plany filmowe oraz uznanych twórców polskich i zagranicznych. Uzupełnieniem tej tematyki będą zajęcia artystyczne dotyczące pisania scenariusza filmowego oraz kręcenie scen.

Niezwykle ciekawą częścią jednego z modułów są lekcje plastyki i zajęć artystycznych dotyczące sztuki wnętrz, wzornictwa przemysłowego i powiązanego z nimi fotografowania wnętrz. Uzupełnieniem tej tematyki są praktyczne zajęcia z projektowania przedmiotów użytkowych i w konsekwencji własnoręczne ich wykonanie.

Sztuka ziemi – *land art*, to niewątpliwie działalność artystyczna, która powinna Cię zainteresować. Podobnie budzące emocje graffiti, które będziesz sam projektował i wykonywał. Kolejnym wyzwanie to fotografowanie nocą, fotografowanie krajobrazu oraz detali architektonicznych.

Poznasz zasady tworzenia reklamy, z którą spotykasz się codziennie. Wiedza z tej dziedziny pozwoli Ci na bardziej krytyczny odbiór tej współczesnej sztuki. Samodzielne zaprojektujesz i wykonasz tradycyjnymi technikami plastycznymi plakat. Zadanie to rozwinie Twoją kreatywność i będzie praktycznym zastosowaniem wiedzy o Polskiej Szkole Plakatu.

W ramach lekcji informatyki nauczysz się dokumentować swoją pracę, poznasz zasady tworzenia elektronicznego portfolio, a także cyfrowej obróbki zdjęć, która zastąpiła pracę w ciemni fotograficznej. Kolejną umiejętnością będzie montowanie filmu niemego. W trakcie dalszej realizacji programu zajmiesz się projektowaniem sztuki wnętrz i wzornictwa przemysłowego, a także nauczysz się stosować edytor GIMP i projektować w technice 3D. Da Ci to szansę na tworzenie własnej sztuki lub przygotowanie jednego

dzieła w różnych stylach. Praca na warstwach grafiki i tekstu to kolejne zadanie rozwijające Twoje umiejętności techniczne, umożliwiając swobodną twórczość własną.

Przygotowanie happeningu będzie podsumowaniem i zastosowaniem wiedzy oraz umiejętności ze wszystkich przedmiotów realizowanych w programie *Art-Info*.

# *Oznaczenia przyjęte w skrypcie:*

- **A** temat z zajęć artystycznych
- **P** - temat z plastyki
- **I** - temat z informatyki
	- na płycie dołączonej do skryptu znajdziesz materiały dydaktyczne do tego tematu lub zagadnienia oznaczonego tym symbolem
- - <sup>2</sup><sup>1</sup> na płycie dołączonej do skryptu znajdziesz adres strony internetowej
	- - $\mathscr{P}$  miejsce na notatki

*pstryknij palcem usłysz spust migawki wyczaruje barwną fotografię*

# **MODUŁ I**

# **Fotografia i kompozycja – zacznijmy od podstaw**

<span id="page-7-0"></span>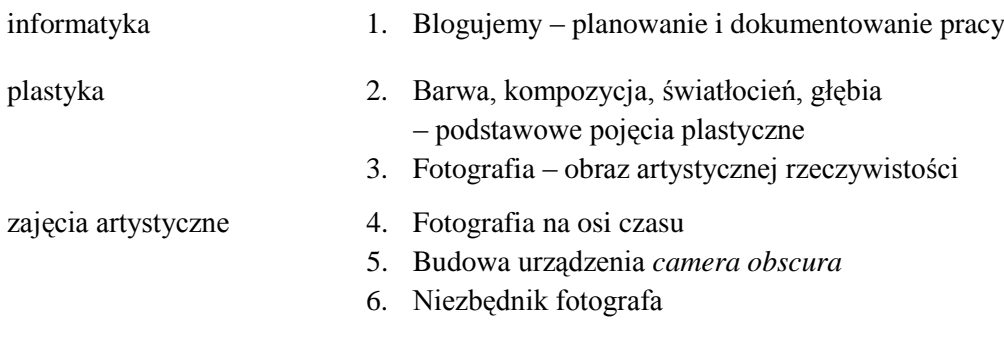

#### <span id="page-8-0"></span>**1.1. Blogujemy – planowanie i dokumentowanie pracy I**

Przygodę z programem *Art-Info* rozpoczniesz od założenia bloga, który poprowadzisz, dokumentując w ten sposób na bieżąco swoją pracę. Na początku opublikujesz na swoim blogu kalendarz/harmonogram projektu.

#### *Jak założyć własny blog?*

Istnieje wiele serwisów, na których możesz założyć blog za darmo. Najbardziej popularne i cenione to: blogger.com (ze względu na prostotę użycia) i wordpress.com (ze względu na możliwości różnych konfiguracji).

Szczegółowy opis zakładania bloga w usłudze google.pl – blogger.com znajdziesz na płycie w materiałach dydaktycznych przeznaczonych do dzisiejszej lekcji.

# *Ćwiczenie 1.*

Opublikuj na swoim nowym blogu kalendarz/harmonogram programu *Art-Info*. Skorzystaj z materiałów i wskazówek zawartych w instrukcji zamieszczonej na płycie.

Potrafisz już publikować posty zawierające zdjęcia. Zwróciłeś uwagę, w jakim formacie muszą być one zapisane? Formaty plików graficznych najczęściej używane na stronach *www*, które są obsługiwane przez większość przeglądarek to:

- **jpg** zapisywany obraz jest poddawany kompresji stratnej, która powoduje zmniejszenie rozmiaru pliku i jednocześnie utratę jakości obrazu; jednak niski stopień kompresji nie spowoduje znaczących różnic i zmian jakości zdjęcia widzianych ludzkim okiem
- $\checkmark$  gif stosuje się głównie do rysunków i animacji
- **png** wykorzystywany do zapisu zdjęć, w których występuje przezroczystość. Pliki zapisane w tym formacie są zwykle większe od JPG; zaletą tego formatu jest przeplot - obraz jest wyświetlany na stronie pomimo, że do końca nie jest załadowany

Każdy twórca pragnie, aby jego strona internetowa wyglądała jak najlepiej. Zatem grafika nie tylko powinna być dobrej jakości, ale też szybko się wczytywać. Dlatego ważny jest wybór odpowiedniego stopnia kompresji.

**Przykład:** W programie *Paint* otwarto plik zawierający obraz w formacie jpg. Na dole okna programu zamieszczona jest informacja o rozdzielczości (wielkości zdjęcia) wyrażonej w pikselach (4288x2848px) oraz rozmiarze pliku (5,8 MB).

<sup>1</sup>□ 4288 × 2848px **日 Rozmiar: 5,8 MB** 

<span id="page-8-1"></span>**Rysunek 1.Dane o rozdzielczości i rozmiarze pliku**

# *Ćwiczenie 2.*

Wybierz jedną ze swoich fotografii. Sprawdź jej rozmiary (rozdzielczość) i rozmiar pliku. Zmień format zapisu pliku i sprawdź, jak ta zmian wpłynie na rozmiar i jakość zdjęcia.

Pamiętaj, by zapisać zmiany w pliku o nazwie kopia.

#### <span id="page-9-0"></span>**1.2. Barwa, kompozycja, światłocień, głębia – podstawowe pojęcia plastyczne P**

Bogactwo otaczającego świata dostarcza nam wielu obrazów. Dostrzegamy coś, co jest blisko lub daleko, ale zapewne nie zastanawiamy się nad istotą tego zjawiska. Ktoś powie *to tematy zarezerwowane dla malarzy, plastyków*. Nie, to ważne dla nas wszystkich, bo nawet malując pokój musimy dobrać kolory, a wstawiając kwiaty do wazonu nie umieszczamy tych najmniejszych w środku bukietu i nie zasłaniamy wyższymi.

#### *Systematyka barw*

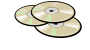

#### <span id="page-9-1"></span>**Tabela 1. Systematyka barw**

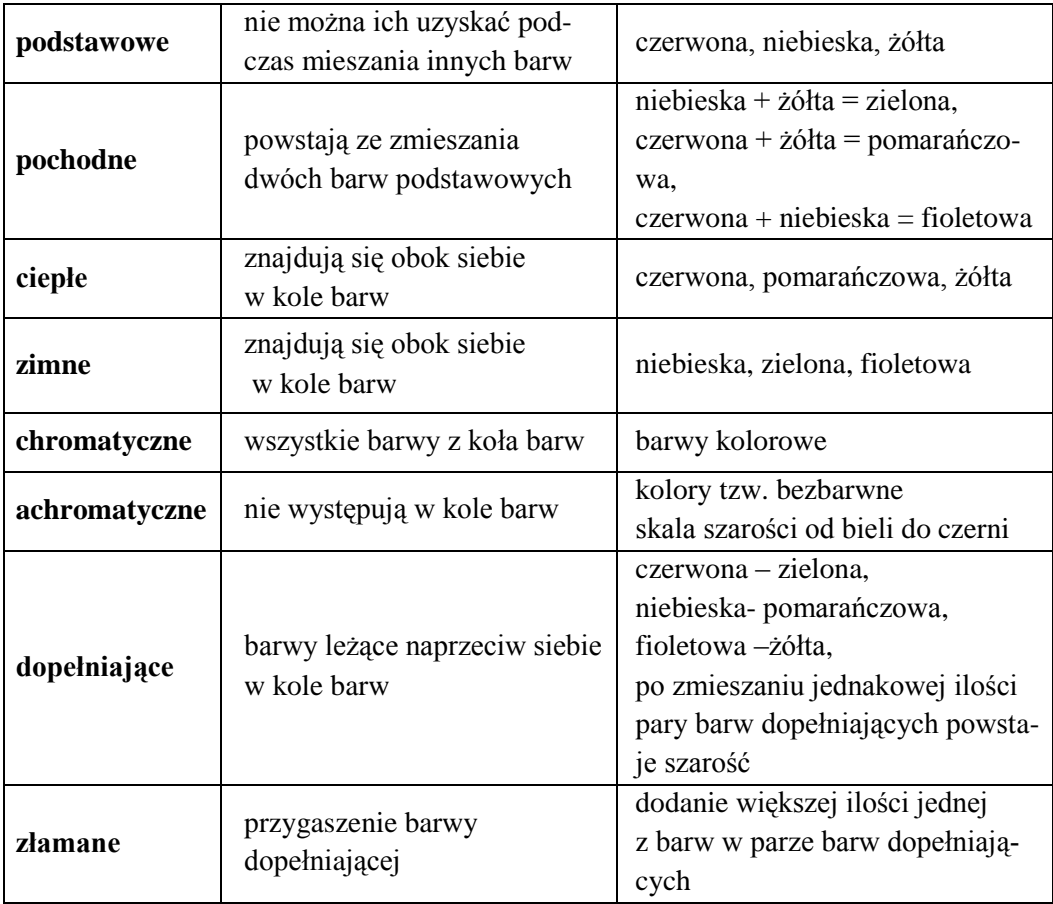

*Gama barwna-* zbiór barw występujących w obrazie, tzw. koloryt **szeroka** – w obrazie występują wszystkie barwy z koła barw (ciepłe i zimne) **wąska** – barwy leżące blisko siebie w kole barw (jedynie barwy pokrewne temperaturą)  $\checkmark$  gama barw ciepłych – tylko barwy ciepłe  $\checkmark$  gama barw zimnych – tylko barwy zimne *Ćwiczenie 3.* Oto tytuły dzieł, wyszukaj ich reprodukcje i dokonaj analizy barwnej: Rafael Santi *Przemienienie Pańskie …………………..……………………………………….*

Pablo Picasso *Guernica ……………………..………………………………………..* Henri Matisse *Czerwony pokój ……………………………………………………………….*

# *Kompozycja*

Kompozycja to układ elementów (linii, plam barwnych, brył, płaszczyzn) tworzących całość. Przekonaj się, jak prosta jest systematyka kompozycji, wykonując ćwiczenia.

# *Ćwiczenie 4.*

Przyporządkuj rodzaje kompozycji: statyczna, zamknięta, symetryczna, diagonalna, rytmiczna, otwarta, dynamiczna.

<span id="page-10-0"></span>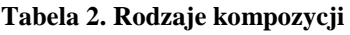

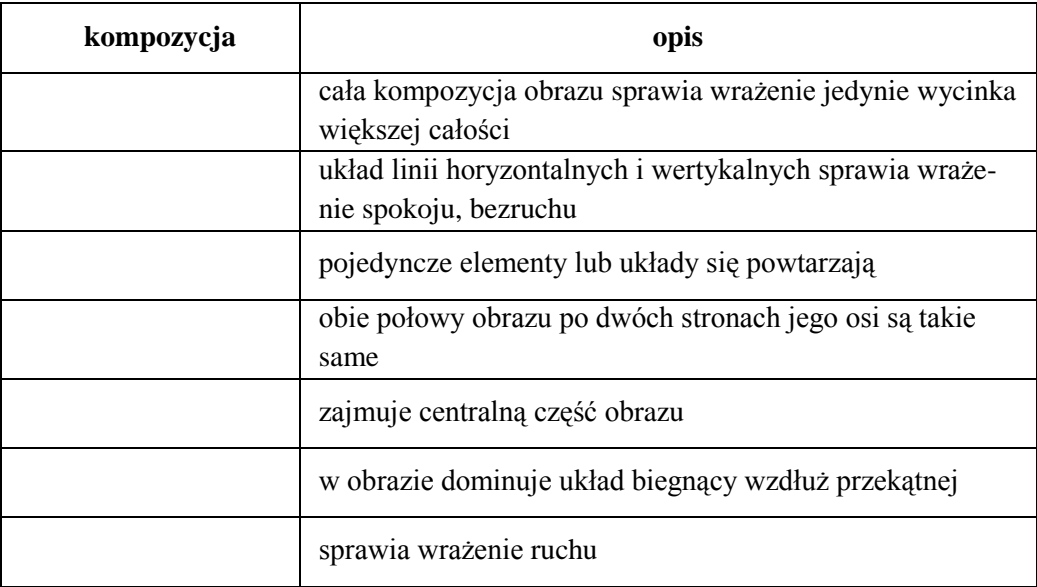

# *Ćwiczenie 5.*

Wyszukaj reprodukcje wymienionych dzieł malarskich i dokonaj analizy kompozycyjnej:

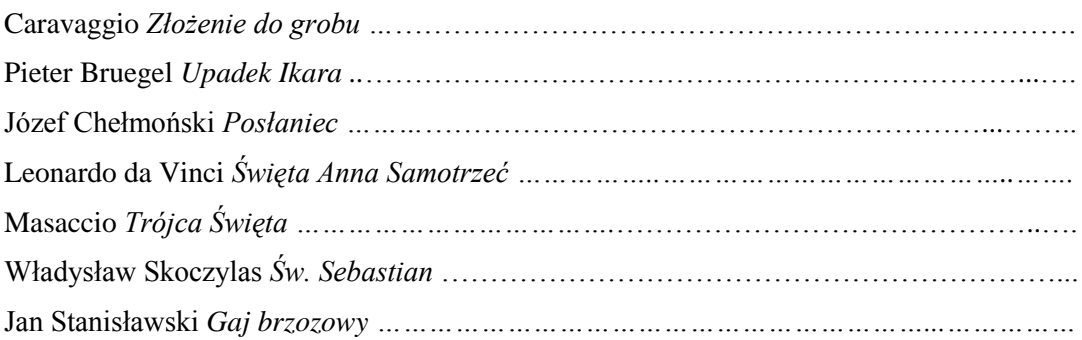

# *Światłocień i perspektywa*

Wyobraź sobie, że problemem głębi zajmowano się już w okresie paleolitu.

Oto ujęcie chronologiczne:

- 1. Zwierzęta w jaskini Altamira perspektywa rzędowa
- 2. Malowidła w Lascaux perspektywa kulisowa i modelunek światłocieniowy
- 3. Starożytny Egipt perspektywa pasowa
- 4. Starożytny Rzym światłocień (Pompeje)
- 5. Średniowiecze próby rysunków perspektywicznych \*przykładowe dzieło: *Rzeź niewiniątek*
- 6. Renesans
	- a) Leon Battista Alberti tworzy traktat *O malarstwie*, w którym zawiera naukowe zasady perspektywy
	- b) doprowadzona do doskonałości perspektywa zbieżna (linearna, renesansowa) \*przykładowe dzieła: Rafael Santi *Szkoła Ateńska*

Leonardo da Vinci *Ostatnia wieczerza*

c) **Leonardo da Vinci** stosuje perspektywę powietrzną

\* przykładowe dzieło: *Mona Lisa*

- 7. Barok
	- a) **Caravaggio** doskonali technikę światłocienia \* przykładowe dzieło: *Powołanie św. Mateusza*
	- b) **Rembrandt** doprowadza do doskonałości grę światła i cienia w malarstwie \* przykładowe dzieło: *Wymarsz strzelców*

# <span id="page-11-0"></span>**1.3. Fotografia – obraz artystycznej rzeczywistości? P**

Zanim wypowiesz się na powyższy temat, przeczytaj rozdz. *Definicja sztuki* Władysława Tatarkiewicza zamieszczony w książce *Droga przez estetykę; Pisma zebrane,* tom II*,* PWN 1972 r.

# *Ćwiczenie 6.*

W trakcie dyskusji klasowej na temat: *Czy fotografię można zaliczyć do sztuk plastycznych?* Podaj argumenty *za* i *przeciw.* Posłuż się przykładami z lektury.

Zastanawiałeś się, skąd malarze, graficy czerpią tematy do swoich prac? Dlaczego fotograf uchwycił właśnie ten moment? Przecież w jednym i drugim przypadku chodzi o zainteresowanie, zachwyt właśnie nad tym, a nie innym motywem.

Malarstwo, grafika i fotografia są sobie bardzo bliskie.

#### *Ćwiczenie 7.*

Rola urządzenia *camera obscura* w twórczości Jana Vermeera van Delft (film *Dziewczyna z perłą, reż. Peter Webber, 2004 r.*), Canaletta, Eugène'a Delacroix, Goustave'a Courbeta.

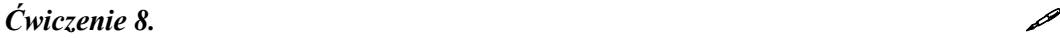

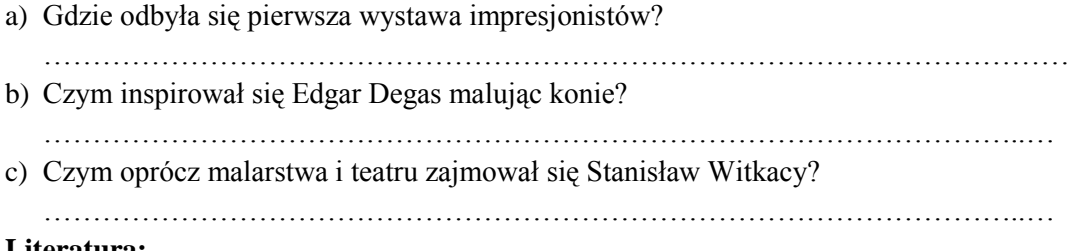

#### **Literatura:**

Brogowski Leszek, *Sztuka w obliczu przemian*, rozdz.: Fotografia – medium sztuki

Projekt współfinansowany ze środków Unii Europejskiej w ramach Europejskiego Funduszu Społecznego

#### <span id="page-13-0"></span>**1.4. Fotografia na osi czasu A**

#### *Krótka historia fotografii*

"Rysowanie światłem" ma swoje źródło w odległej przeszłości. Urządzenie zwane *camera obscura* znane było już Arystotelesowi oraz Arabom w X w. W epoce renesansu również Leonardo da Vinci wykorzystywał tę metodę, udoskonalił urządzenie i jako pierwszy je opisał. *Camera obscura* to skrzynka z otworkiem w przedniej ścianie, z matową szybką w tylnej, na której powstaje odwrócony obraz ustawionego przed otworem przedmiotu. Wykorzystanie tego zjawiska przyczyniło się do powstanie prototypu aparatu fotograficznego. Przełomowym momentem dla fotografii był rok 1727, kiedy to profesor z Halle, Jan Henryk Schultze odkrył, że niektóre związki chemiczne srebra reagują na światło, wystawione na działanie słońca - czerniały. W 1826 roku powstała pierwsza na świecie niedoskonała fotografia stworzona przez Francuza Josepha-Nicéphore'a Niepcego (czyt. Żoze Nisefor Nips). Na wypolerowanej płycie metalowej pokrytej jodkiem srebra uwiecznił widok z okna pracowni, który przedstawiał spadzisty dach stodoły i rozłożystą gruszę z gołębnikiem.

Kolejne lata przynosiły nowe odkrycia. Kalotypia była pierwszą techniką negatywowopozytywową. Metoda ta, opatentowana w 1841 r. przez Anglika Talbota, zwana też talbotypią, wykorzystała, jako negatyw papier, nasycony solami srebra. Do rejestru obrazu stosowano światłoczułe materiały, począwszy od płytki pokrytej jodkiem srebra, poprzez błony fotograficzne, klisze, natomiast w roku 1865 po raz pierwszy zastosowano papier fotograficzny. W roku 1852 został skonstruowany pierwszy aparat podróżny. W roku 1891 możliwe stało się wykonanie pierwszego trójkolorowego zdjęcia.

W latach 1910-1914 Rudolf Fischer pracował nad materiałami do fotografii barwnej. Prototyp małoobrazkowego aparatu fotograficznego Leica powstał w 1913 roku dzięki Oskarowi Barnackowi, który wykorzystał w nim 35 mm kliszę fotograficzną. Pierwsza miniaturowa lustrzanka jednoobiektywowa Minolta 110 Zoom SLR, która powstała w 1978 r., umożliwiała przybliżanie obrazu.

W 1981 r. firma Sony jako pierwsza użyła do rejestracji obrazu płytki magnetycznej. Dziś stosuje się światłoczułe matryce CCD. Matryca światłoczuła jest dla aparatu cyfrowego tym, czym dla analogowego błona fotograficzna zwana filmem.

Dynamiczny rozwój techniki również przyczynia się do rozwoju fotografii. Dziś każdy telefon komórkowy posiada cyfrowy aparat fotograficzny. (Zobacz stronę Muzeum Historii Fotografii w Krakowie). **Example 2018** and the set of the set of the set of the set of the set of the set of the set of the set of the set of the set of the set of the set of the set of the set of the set of the set of the

#### *Cyfrowe aparaty fotograficzne*

Na rynku są dostępne różne rodzaje aparatów fotograficznych, które ogólnie można podzielić na dwie kategorie: kompaktowe i lustrzanki.

# Aparaty kompaktowe

Modele kompaktowe są proste w obsłudze, większość z nich posiada wbudowaną lampę błyskową i zoom optyczny przybliżający obiekt. Wystarczy wybrać scenę i posługując się celownikiem nacisnąć spust migawki. W wielu aparatach kompaktowych nie ma celownika optycznego, posługujmy się monitorem, umieszczonym na tylnej ściance aparatu. Są w pełni zautomatyzowane – automatyka naświetlenia i ostrości.

# Lustrzanki

To aparaty fotograficzne, które w swej budowie posiadają lustro i matówkę. Zadaniem lustra i matówki jest dokładna prezentacja bieżącego kadru. Lustrzanki w przeciwieństwie do innych typów aparatów mają możliwość wymiany obiektywów. Możliwość tę mają również tzw. bezlusterkowce. W czasie obserwacji fotografowanej sceny aparat pracuje jak kamera wideo, obraz w czasie rzeczywistym można obserwować na monitorze aparatu

Można je podzielić na amatorskie, półprofesjonalne i profesjonalne, w zależności od oferowanych funkcji – ilości trybów fotografowania, rozdzielczości matrycy, możliwości ustawiania przysłony oraz wymiany obiektywu. Mają dodatkowe zabezpieczenia przed kurzem i wilgocią.

# *Zasady etyczne fotografa*

Dziś łatwo pomylić fotoreportera z *paparazzo*. Obaj dysponują sprzętem wysokiej klasy, ale cele, które przyświecają ich pracy zdecydowanie się różnią. Pierwszy dokumentuje rzeczywistość, drugi zaś szuka sensacji, robi zdjęcia ludziom, którzy sobie tego nie życzą, by potem publikować je w prasie bez pozwolenia.

Fotografia **reportażowa** to rodzaj fotografii **prasowe**j, której zadaniem jest pokazanie aktualnych zdarzeń oraz wzbudzenie związanych z nimi refleksji. Pierwsze fotoreportaże pochodzą już z XIX w. W czasie II wojny światowej fotografowie uwieczniali krajobraz po przemarszach wojsk lub po stoczonych bitwach. Dziś to cenne dokumenty tamtych czasów. **Dokument fotograficzny** lub inaczej mówiąc **fotografia dokumentalna** jest odrębną dziedziną fotograficzną. Odnosi się ona do ważnych wydarzeń z życia ludzi, świata przyrody, w zasadzie do wszystkiego, co nas otacza. Obrazuje, pokazuje i odkrywa miejsca, ludzi i historie.

W fotografii **artystycznej** techniki fotograficzne zastępują tradycyjne środki wyrazu plastycznego.

# **Fotografia a prawo**

- 1. Jeśli kogoś fotografujesz, musisz mieć zgodę na publikację jego wizerunku
- 2. Nie musisz mieć zgody, jeśli fotografujesz znane osoby podczas wykonywania funkcji publicznych (koncert, mecz, festyn)
- 3. Nie możesz fotografować w miejscach, gdzie widnieje znak *zakaz fotografowania*

4. Możesz fotografować obiekty użyteczności publicznej, za wyjątkiem obiektów wojskowych lub innych, ważnych dla bezpieczeństwa państwa (dworce kolejowe, lotniska)

#### <span id="page-15-0"></span>**1.5. Budowa urządzenia** *camera obscura* **A**

Znasz już historię fotografii, a teraz przed Tobą ciekawe zadanie – zbuduj urządzenie zwane *camera obscura*.

Potrzebne materiały: czarna farba, pędzel, pudełko, kalka techniczna, lupa, taśma izolacyjna czarna

W Internecie znajdziesz filmy instruktażowe dotyczące budowy *camera obscura*. W trakcie pracy wykonuj zdjęcia. Na swoim blogu zamieść fotograficzną dokumentację, jak robiłeś to urządzenie.

#### <span id="page-15-1"></span>**1.6. Niezbędnik fotografa A**

#### *Budowa lustrzanki cyfrowej*

*Światłoczuła obudowa* zazwyczaj kryje w sobie następujące elementy:

*wizjer* - okienko, przez które widać fotografowany obiekt

*lustro* - umieszczone jest przed matrycą pod kątem 45 stopni i kieruje obraz rzutowany przez obiektyw na matówkę oraz do wizjera

*matówka* - płaska płytka szklana z jedną powierzchnią matową, aby rozpraszała światło; pomaga kadrować i kontrolować ustawienie ostrości

*przysłona* - układ ruchomych blaszek, który decyduje o ilości światła wpadającego przez obiektyw

*migawka* - mechanizm wbudowany w aparat lub obiektyw odpowiedzialny za regulowanie czasu, w którym światło pada na materiał światłoczuły; otwierana jest spustem migawki na czas potrzebny do naświetlenia zdjęcia, a następnie samoczynnie się zamyka

*matryca światłoczuła* - zbiór światłoczułych elementów, które reagują na padające fotony światła wytworzeniem napięcia elektrycznego, które układ elektroniczny aparatu przekształca na zdjęcie

*obiektyw* - układ soczewek, przez który do aparatu przechodzi światło

#### *Jak powstaje zdjęcie?*

Widoczny w optycznym wizjerze obraz jest rzutowany na matówkę bezpośrednio z obiektywu aparatu poprzez uchylne lustro zasłaniające migawkę i matrycę. W momencie robienia zdjęcia lustro się unosi, a światło kierowane jest na matrycę. Wytwarzają się ła-

dunki elektryczne, które system elektroniczny aparatu przetwarza na obraz i zapisuje go na karcie pamięci. Największą zaletą lustrzanek jest to, że w celowniku obserwujemy rzeczywisty obraz obiektu, prawidłowy stronami.

# *Ogniskowa*

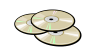

Ważnym parametrem określającym przydatność obiektywu do różnych zastosowań jest jego ogniskowa.

Ogniskowa to odległość między środkiem soczewki, a punktem, w którym skupione zostaną promienie światła. Opisuje się ją w mm, choć ma ona niewiele wspólnego z długością samego obiektywu. Długość ogniskowej wpływa przede wszystkim na kąt widzenia oraz skalę odwzorowania obrazu. Skala odwzorowania jest to stosunek wielkości obrazu, rejestrowanego na materiale zdjęciowym, do wielkości przedmiotu i wyrażana jest w postaci ułamka właściwego np. 1:10. Może by także wyrażona stosunkiem odległości obrazowej do odległości przedmiotowej.

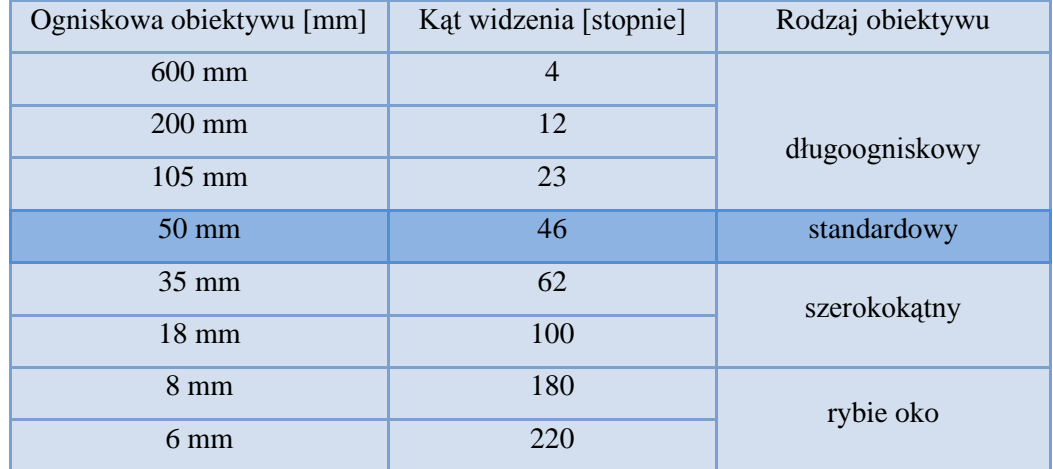

#### <span id="page-16-0"></span>**Tabela 3. Odległość ogniskowych dla formatu 35 mm**

#### *Obiektyw*

Obiektyw jest to układ optyczny składający się z jednej soczewki, kilku lub kombinacji soczewek i zwierciadeł, który odwzorowuje w płaszczyźnie obrazowej obraz rzeczywisty przedmiotów. Od jego jakości zależy w głównym stopniu jakość końcowego obrazu.

Niezależnie od klasy aparatu, obiektyw to jedna z najważniejszych części aparatu fotograficznego, gdyż to właśnie tędy wpada światło, które zapisuje obraz na matrycy.

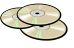

# **Rodzaje obiektywów**

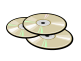

#### **Obiektyw** *rybie oko*

Obiektyw o ogniskowej 6 mm ma szerszy kąt widzenia, niż ludzkie oko. Linie poziome i pionowe, z wyjątkiem samego środka obrazu są bardzo zniekształcone (zakrzywione). Perspektywa kulista.

#### **Obiektyw szerokokątny**

Obiektyw o ogniskowej 28 mm ma szerszy kąt widzenia, niż obiektyw standardowy. Rozszerza pole widzenia ze wszystkich stron. Użyteczny przy fotografowaniu pejzaży, krajobrazów, widoków morza oraz wnętrz, w których niemożliwe jest zastosowanie obiektywu standardowego, a także budynków wraz z otoczeniem oraz dużych grup ludzi np. podczas parad, festynów.

#### **Obiektyw standardowy**

Obiektywem standardowym nazywamy taki układ optyczny, którego ogniskowa jest równa lub bliska przekątnej formatu kadru. Dla formatu 35 mm wynosi ona 43,3 mm, jednak przyjęła się wartość 50 mm. Obecnie to pojęcie rozszerzyło się o obiektywy zmiennoogniskowe, zazwyczaj 3x. Dla formatu APS, spotykanego w lustrzankach cyfrowych, jako ogniskową standardową przyjmuje się 25 mm, dla formatu 6x6 cm to 80 mm, natomiast dla 6x9 cm – 105 mm.

Obiektyw standardowy ma ogniskową o długości 50 mm dla formatu 35mm, co daje kąt widzenia podobny do kąta widzenia ludzkiego oka.

#### **Teleobiektyw**

Teleobiektyw jest to obiektyw długoogniskowy, którego długość konstrukcyjna jest krótsza od jego ogniskowej. Uzyskuje się to przez taki dobór soczewek układu optycznego, aby główna płaszczyzna obrazowa była wysunięta przed przednią soczewkę. Obiektyw o ogniskowej 200 mm daje większą skalę powiększenia, niż obiektyw standardowy, przybliżając pozornie obiekty. Im dłuższa jest ogniskowa, tym większa jest skala powiększenia.

#### *Stosowanie trybów tematycznych*

Większość aparatów cyfrowych daje możliwość zastosowania odpowiedniego trybu tematycznego, który ustawia się przy pomocy specjalnego pokrętła.

- $\checkmark$  tryb makro wybierając ten tryb, robimy zbliżenia kwiatów, owadów i innych małych obiektów
- $\checkmark$  tryb zdjęć w ruchu umożliwia robienie zdjęć obiektom w ruchu, na co pozwala krótki czas otwarcia migawki

- $\checkmark$  tryb nocny umożliwia wykonywanie ujęć nocnych, w których naturalne oświetlenie zostaje zrównoważone światłem lampy błyskowej
- $\checkmark$  tryb portretowy używa się tego programu w celu uzyskania portretów z wyglądającym naturalnie odcieniem skóry; zdjęcia mają małą głębię ostrości- tło jest rozmyte, a obiekt ostry
- $\checkmark$  tryb krajobrazowy umożliwia uzyskanie zdjęć krajobrazów o dużej głębi ostrości

#### *Tryby ustawiania ostrości*

- $\checkmark$  tryb jednorazowego nastawienia ostrości (oznaczany jako SAF) polega na skierowaniu okienka pomiarowego na fotografowany obiekt i naciśnięciu do połowy spustu migawki; aparat sam nastawi ostrość i zapamięta ją do momentu wykonania zdjęcia
- $\checkmark$  tryb ciągłego nastawiania ostrości (oznaczany jako CAF) stosujemy, gdy chcemy sfotografować szybko poruszające się obiekty; wykonujemy wówczas śledzenie obiektu z naciśniętym do połowy przyciskiem migawki, gdzie nastawiana jest ostrość na obiekt
- szerokie pole pomiaru ostrości **-** w tym trybie aparat stara się tak dobrać nastawienie autofokusa tak, aby w jak największej liczbie punktów obraz był ostry; tryb ten jest szczególnie przydatny przy zdjęciach pejzażowych wykonywanych z dużą głębią ostrości
- $\checkmark$  pomiar punktowy- po wybraniu tej opcji aparat mierzy natężenie światła w jednym punkcie; tryb ten jest przydatny przy zdjęciach pojedynczych obiektów
- $\checkmark$  tryb recznego nastawienia ostrości umożliwia wybór tego, który z obiektów na zdjęciu ma być ostry, kiedy automatyczne ustawienie ostrości jest niemożliwe

# *Ćwiczenie 9.*

Jaki tryb tematyczny wybrałeś podczas robienia fotografii na zajęciach? Uzasadnij swój wybór.

………………………………………………………………………………………..……… ………………………………………………………………………………………..………

# *Ćwiczenie 10.*

Spośród zrobionych przez siebie fotografii wybierz tę, która podoba ci się najbardziej i zamieść ją na swoim blogu.

# *Znaczenie światła w fotografii*

Światło to jeden z nieodzownych elementów tworzących fotografię. Efekty tworzone przez światło zależą od położenia jego źródła w stosunku do fotografowanego obiektu. Możemy mówić o oświetleniu górnym, bocznym i tylnym.

**Balans bieli** to funkcja aparatu, która gwarantuje, że kolory na zdjęciu nie zmieniają się pod wpływem barwy źródła światła. Funkcję tę można ustawić automatycznie lub ręcznie. Standardowo w aparatach cyfrowych są takie ustawienia balansu bieli: *słoneczny dzień* (do fotografowania na zewnątrz w bezchmurne dni), *pochmurny dzień* (do fotografowania w pochmurne dni lub w cieniu), *żarówka* (do fotografowania przy oświetleniu żarowym), *świetlówka* (do fotografowania przy białym fluorescencyjnym oświetleniu).

W zależności od funkcji aparatu można ustawić histogram, który pokazuje rozkład wartości tonalnych obrazu. W przypadku lustrzanki najlepiej, jeśli histogram skupiać się będzie na środku.

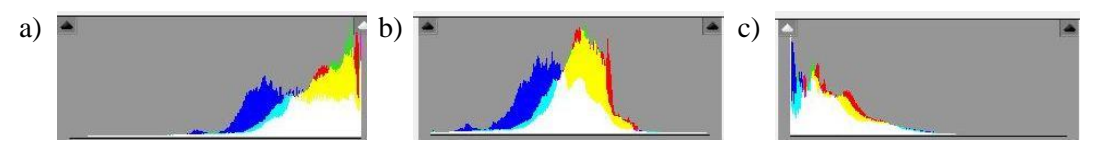

<span id="page-19-0"></span>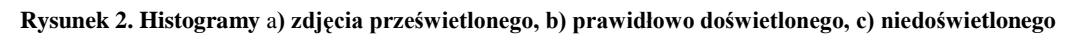

Aparaty cyfrowe mają wbudowaną **lampę błyskową**. W trudnych warunkach oświetleniowych można używać dodatkowej, zewnętrznej lampy.

**Ekspozycja** to ilość światła przyjęta w określonym czasie przez materiał światłoczuły. Zależy od czasu otwarcia migawki, wielkości przysłony i czułości matrycy.

Im większa jest wartość przysłony, tym mniejsza ilość światła pada na materiał światłoczuły. Oto ciąg wartości przysłon:1, 1.2, 1.4, 1.8, 2, 2.8, 4, 5.6 itd. Przy wzroście przysłony o jedną wartość zmniejszamy dwukrotnie natężenie wpadającego przez obiektyw światła. W nowszych modelach aparatów możliwe jest uzyskiwanie pośrednich wartości przysłon (co 1/2 lub 1/3).

W aparacie cyfrowym można ustawić **czułość ISO** matrycy. Im wyższa czułość ISO, tym mniej światła potrzeba do zrobienia zdjęcia, co pozwala na skrócenie czasu otwarcia migawki lub większe przymknięcie przysłony.

# *Ćwiczenie 11.*

Wykonaj kilka fotografii, wykorzystując oświetlenie górne, boczne, tylne. Zamieść swoje prace na blogu.

# *Kompozycja zdjęcia*

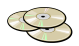

Kompozycja zdjęcia to bardzo ważne zagadnienie. Widzimy ją na wyświetlaczu aparatu albo w wizjerze, zanim wciśniemy spust migawki. Aby zdjęcie miało dobrą kompozycję, należy pamiętać o tym, że:

- $\checkmark$  głębia ostrości jest jednym z tych elementów, który wpływa na kompozycję zdjęcia; mała głębia dzieli kadr na plany
- na płaszczyźnie obrazu lub fotografii występują tzw. mocne punkty, ułatwiają one właściwe rozmieszczenie fotografowanych obiektów w kadrze.

Mówi o tym **zasada trójpodziału**. Wysokość i szerokość kadru dzieli się na trzy równe części. W miejscach przecięcia się linii tworzą się tzw. mocne punkty, na które mimowolnie kieruje się wzrok widza. W nich powinny być umieszczane te elementy fotografii, na które fotograf chce zwrócić uwagę patrzącego. Istnienie mocnych linii, jak i mocnych punktów kadru to nie przypadek. Ich położenie wyznaczają prawa, które nasi przodkowie sformułowali po raz pierwszy ponad 2500 lat temu. A dokonali tego na podstawie obserwacji piękna i harmonii natury.

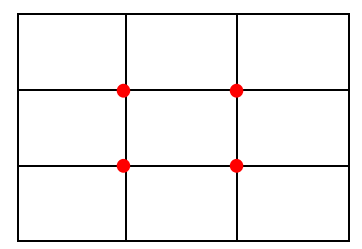

Wiele aparatów cyfrowych wyświetla pomocniczą siatkę geometryczną jeszcze podczas wykonywania zdjęcia i najczęściej jest to właśnie siatka trójpodziału.

#### <span id="page-20-0"></span>**Rysunek 3. Reguła trójpodziału**

#### **Kadr jest to pole widzenia aparatu. Możemy zastosować kadr poziomy lub pionowy.**

# *Ćwiczenie 12.*

- a) Zrób zdjęcie z zastosowaniem reguły trójpodziału i zamieść je na swoim blogu.
- b) Jak kadrować zgodnie z regułą trójpodziału? Zamieść informacje na blogu.
- c) Kiedy stosujemy wysoką, a kiedy niską czułość ISO?

# *Głębia ostrości*

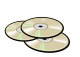

Głębia ostrości to zakres zadowalająco ostrego odwzorowania na zdjęciu przedmiotów. Zakres ten obejmuje obszar przed i za obiektem, na który została nastawiona ostrość. Zależy ona od: ogniskowej obiektywu, wielkości przysłony oraz odległości od fotografowanego obiektu, a przede wszystkim od krążka rozproszenia, którego wielkość zależy od formatu zdjęciowego, np. dla małego obrazka (35 mm) wynosi 0,03 mm. Kontrolując głębię ostrości decydujemy, co jest na zdjęciu ważne.

Duża głębia ostrości występuje wtedy, kiedy na zdjęciu ostre są zarówno elementy na pierwszym jak i na dalszym planie. Mała głębia ostrości to krótki zakres ostrości, np. są to zdjęcia, na których wybrany element jest ostry a elementy tła są rozmyte.

Projekt współfinansowany ze środków Unii Europejskiej w ramach Europejskiego Funduszu Społecznego

\_\_\_\_\_\_\_\_\_\_\_\_\_\_\_\_\_\_\_\_\_\_\_\_\_\_\_\_\_\_\_\_\_\_\_\_\_\_\_\_\_\_\_\_\_\_\_\_\_\_\_\_\_\_\_\_\_\_\_\_\_\_\_\_\_\_\_\_\_\_\_\_\_\_\_\_\_\_\_\_

Jeśli chcemy uzyskać **małą głębię ostrości,** używamy przysłony z zakresu od f/1 do f/4. Jeśli chcemy uzyskać **dużą głębię ostrości,** używamy przysłony z zakresu od f/5,6 do f/11. Jeśli **maksymalnie** chcemy **powiększyć głębię ostrości,** używamy przysłony od f/16 do f/64.

# *Autofokus*

**Tryb pojedynczy autofokusa** powoduje wyostrzenie obrazu na jednym punkcie. Kiedy chcemy zrobić zdjęcie, kierujemy aparat na obiekt i wciskamy spust migawki do połowy. Wówczas zostaje uruchomiony automatyczny system nastawiania ostrości. Ustawienie ostrości nie zmienia się nawet wtedy, kiedy aparat skierowany jest w inną stronę, a spust migawki jest nadal trzymany.

**Tryb śledzący autofokusa** - po naciśnięciu spustu migawki do połowy aparat wyostrzy obraz. Jeśli obiekt, który jest w kadrze aparatu porusza się, wówczas ostrość stale się zmienia, utrzymując ostry obiekt.

# *Ćwiczenie 13.*

- a) Wyjaśnij, co to jest autofokus i jaką rolę pełni w aparacie?
- b) Które zdjęcie zamieszczone w elektronicznej wersji materiałów dydaktycznych ma małą głębię ostrości?

# *Kolor elementem fotografii*

Rysunek 4. obrazuje kolory podstawowe i kolory pochodne.

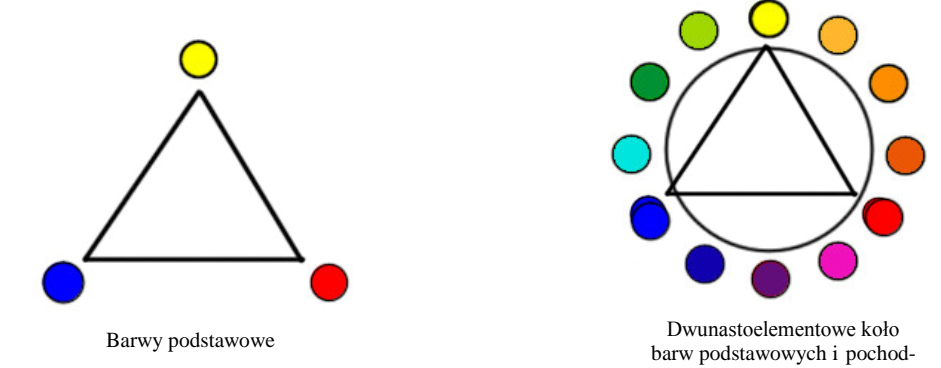

# <span id="page-21-0"></span>**Rysunek 4. Barwy podstawowe i pochodne**

Nasycenie to intensywność czystej barwy. Kolor nasycony odbieramy jak żywy, natomiast barwy mniej nasycone - rozjaśnione, jakby rozmyte.

nych

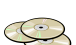

# *Ćwiczenie 14.*

Wyszukaj i zamieść na blogu fotografię, na której jest:

- a) małe nasycenie barw
- b) duże nasycenie barw
- c) przesycenie barw

*chuchnij leciutko zaszeleszczą obrazy dawne minione chwile w foliowych koszulkach pozostaną*

# **MODUŁ II**

# **Portfolio – jak ocalić od zapomnienia**

<span id="page-23-0"></span>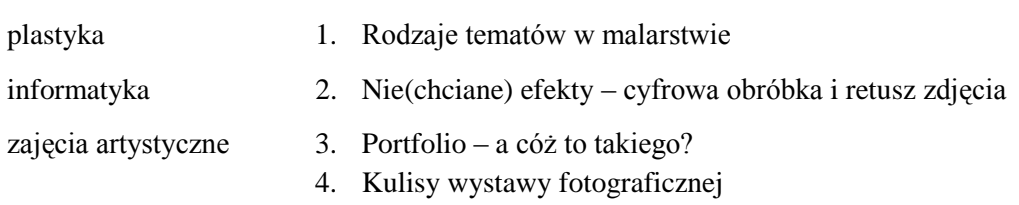

# <span id="page-24-0"></span>**2.1. Rodzaje tematów w malarstwie P**

Przed Tobą dwugodzinne zmagania z tematyką dzieł w malarstwie. Zapewne wiesz, co to jest pejzaż albo portret. Zastanawiałeś się czasem, co przedstawia scena batalistyczna lub weduta?

# *Ćwiczenie 1.*

Uzupełnij poniższą tabelę, posługując się wyszukiwarką internetową lub literaturą przedmiotu. Do każdego tematu podaj po trzy przykłady.

| temat               | opis | przykład<br>(autor, tytuł dzieła) |
|---------------------|------|-----------------------------------|
| portret             |      |                                   |
| autoportret         |      |                                   |
| martwa natura       |      |                                   |
| weduta              |      |                                   |
| pejzaż (krajobraz)  |      |                                   |
| scena batalistyczna |      |                                   |
| scena rodzajowa     |      |                                   |

<span id="page-24-2"></span>**Rysunek 5. Rodzaje tematów w malarstwie**

# <span id="page-24-1"></span>**2.2. Nie(chciane) efekty – cyfrowa obróbka i retusz zdjęć I**

Mimo, że zawsze staramy się, aby wykonane fotografie były jak najlepsze, często po przeniesieniu z aparatu na komputer okazuje się, że nie są doskonałe. Jakość zdjęcia możemy poprawić korzystając z programów graficznych, umożliwiających obróbkę fotografii cy-

frowych np. Microsoft Office Picture Manager, Picasa lub GIMP. Aplikacje te posiadają narzędzia umożliwiające między innymi: kadrowanie i wypoziomowanie zdjęcia, usuwanie niepotrzebnych obiektów ze zdjęć, poprawę jasności i kontrastu.

Poniżej przedstawiony został opis modyfikowania zdjęć cyfrowych za pomocą aplikacji GIMP. W programie tym większość narzędzi można aktywować poprzez kliknięcie odpowiedniej ikony na pasku narzędzi (*Przybornika*). Zestaw widocznych na pasku narzędzi można dostosować używając opcji Edycja -> Preferencje -> Przybornik. Dostęp do niektórych (głównie do narzędzi kolorów) możliwy jest jedynie poprzez menu *Narzędzia*.

**Retusz** to poprawianie fotografii poprzez zmianę kolorytu, wykadrowanie, poprawę szczegółów. Retuszu fotografii możemy dokonać w pięciu krokach:

**Krok 1.** Wykadrowanie i obrót.

Narzędzie obrót  $\overline{\mathcal{R}}$  – aby wypoziomować zdjęcie, które zostało zrobione pod kątem.

Narzędzie kadrowania – umożliwia nie tylko przycinanie zdięcia, ale i jego powiekszenie (pamiętaj, aby zachować format zdjęcia).

**Krok 2.** Balans bieli.

Wykorzystując narzędzie *Balans kolorów* wybieranego z menu *Kolory* możemy ustalić odpowiednie wartości poszczególnych barw (cienie, półtony). Można też wybrać automatyczny balans bieli za pomocą narzędzia *Automatyczny balans bieli* w menu *Kolory*.

**Krok 3.** Jasność i kontrast – można poprawić na dwa sposoby. Obydwa narzędzia są dostępne w menu *Kolory*. Pierwsze z nich *Jasność i kontrast* umożliwi poprawę jakości zdjęcia za pomocą dwóch suwaków. Narzędzie *Poziomy* pozwoli ustawić odpowiednią jasność i kontrast poprzez przesuwanie trzech trójkątów, zaznaczających na histogramie najciemniejsze, średnie oraz najjaśniejsze elementy na zdjęciu.

**Krok 4.** Barwa i nasycenie kolorów – narzędzie *Barwa i nasycenie*, również z menu *Kolory*, pozwoli nasycić kolory, poprawić głębię zdjęcia.

**Krok 5.** Wyostrzenie/ rozmycie z menu *Filtry* pozwoli wygładzić "poszarpane" brzegi (narzędzia *Maska Wyostrzająca* lub *Rozmycie Gaussa*).

Niezastąpionym narzędziem przy retuszu i fotomontażu jest *Kloner* . Umożliwia kopiowanie fragmentów zdjęcia z jednego miejsca w inne. Z palety narzędzi możemy wybrać

odpowiedni rodzaj końcówki klonera. Podobnie działa narzędzie *Łatka ,* które również usuwa nieregularności z obrazu, ale pozwala na uzyskanie bardziej gładkich przejść.

W menu *Filtry* dostępne jest też narzędzie umożliwiające korekcję czerwonych oczu.

# *Ćwiczenie 2.*

Wybierz jedno zdjęcie ze swoich zbiorów i poznaną metodą wykonaj na nim retusz. Pokaż zdjęcie przed i po retuszu.

# <span id="page-26-0"></span>**2.3. Portfolio - a cóż to takiego? A**

Zapewne w szkole podstawowej skrzętnie gromadziłeś w zwykłej teczce po bloku rysunkowym swoje prace malarskie i rysunkowe. Wszystkie były dla Ciebie cenne i chciałeś je komuś bliskiemu pokazać - najczęściej rodzicom. W domu dokonywano powtórnej oceny pracy i podziwiano Twoje małe dzieła sztuki. Zatem z portfolio zetknąłeś się już w dzieciństwie.

A do czego dziś służy? Pełni te same funkcje i ma niezmienioną postać – to teczka.

# **PORTFOLIO TO PREZENTACJA:**

możliwości

- oferowanych prac
- umiejętności
- dzieł
- talentów
- własnej osoby (modelki, aktora)  $\bullet$

Co powinno się znaleźć w Twojej elektronicznej teczce (portfolio)? Przede wszystkim to, co świadczy o Twoim talencie. W przypadku zajęć plastycznych i artystycznych będą to Twoje najlepsze i najciekawsze prace. Każdą z nich można zawsze sfotografować, opatrzyć opisem - określić rodzaj tematu dzieła, technikę wykonania, datę powstania.

Oto przykład:

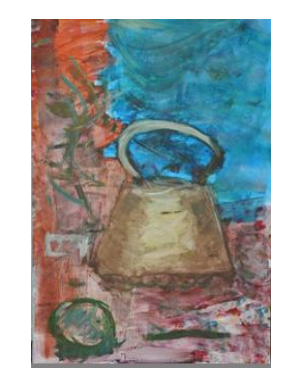

**Rysunek 6. Romuald Jodkowski -** *Martwa natura***, tempera na tekturze**

<span id="page-26-1"></span>*Ćwiczenie 3.* Utwórz na swoim blogu portfolio*.*

Fotografie na blogu powinny być uporządkowane. Możesz utworzyć posty i je zatytułować: krajobrazy, portrety, itd. W poszczególnych postach umieść wcześniej przygotowane zdjęcia, pamiętając o zastosowaniu odpowiedniego stopnia kompresji.

#### <span id="page-27-0"></span>**2.4. Kulisy wystawy fotograficznej A**

Na pewno masz w zbiorach rodzinnych fotografie z kolonii, z wakacji, z wycieczek. Kiedyś gromadzono je w albumach, dziś częściej na dysku komputera.

Jeśli dysponujesz zdjęciami, które chciałbyś pokazać innym, pochwal się, eksponując je na wystawie. Możesz do tego wykorzystać ogólnodostępne antyramy.

**Antyrama** to szyba połączona zaciskami z tekturową podkładką; może być oprawą plakatu, rysunku, zdjęcia.

Zdjęcie nabierze charakteru, jeśli oprawisz je w passe-partout.

**Passe-partout** to karton tworzący obramienie rysunku, grafiki, fotografii. Możesz wykonać je samodzielnie, lub kupić w sklepie specjalistycznym.

Nie zapomnij podpisać zdjęcia.

Nowoczesnym sposobem prezentacji zdjęć jest zamieszczanie ich na blogach, stronach internetowych czy w ramkach cyfrowych.

*zaproś wyobraźnię zaczaruj niech chwila trwa niewiadoma otulona ciepłą wełną marzeń*

# **MODUŁ III**

# **Land art - ubieramy drzewa**

<span id="page-28-0"></span>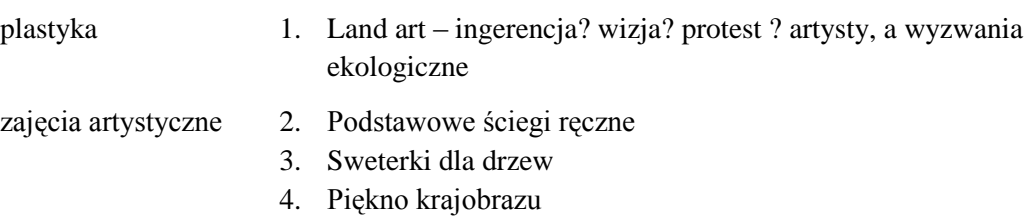

#### <span id="page-29-0"></span>**3.1. Land art – ingerencja? wizja? protest? artysty a wyzwania ekologiczne P**

Sama Ziemia jest kreatorem, przetwarza swoją powierzchnię, bo tak działa natura. Często nawet skutki niszczącej działalności natury przynoszą zjawiskowe, niepowtarzalne i zadziwiające efekty.

Zastanawiałeś się, od kiedy człowiek modyfikuje świat przyrody? Czy były to dopiero lata 60. XX w., kiedy artyści organizowali różne akcje po to, by ingerować zarówno w świat przyrody, jak i w miejskie otoczenie człowieka? Znasz rysunki na Płaskowyżu Nazca w Peru i kromlechy Stonehenge w Anglii?

Land art przybiera dziś różne formy. Na przykład festiwali – Festiwal Land Art w Opolu, Toruniu, Lublinie, których otwarte formuły umożliwiają artystom z całego świata realizację swoich projektów na oczach widzów.

# *Ćwiczenie 1.*

Wyszukaj w Internecie przykłady land artu. ……………………………………………………………………………………………… ……………………………………………………………………………………………… ……………………………………………………………………………………………… ………………………………………………………………………………………………

# *Ćwiczenie 2.*

Podzielcie się na trzy zespoły i wymyślcie oryginalne projekty land artu i ich przesłań według zamieszczonego niżej schematu.

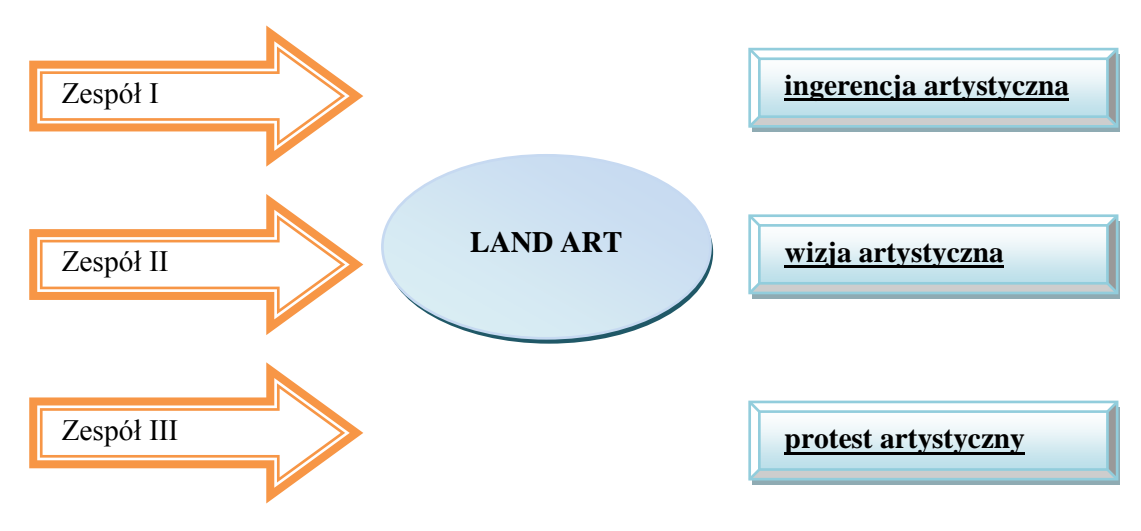

<span id="page-29-1"></span>**Rysunek 7. Schemat do pracy zespołowej**

Projekt współfinansowany ze środków Unii Europejskiej w ramach Europejskiego Funduszu Społecznego

#### <span id="page-30-0"></span>**3.2. Podstawowe ściegi ręczne A**

Podstawą szycia są ściegi krawieckie, a jednym z ich rodzajów - ściegi ręczne.

# *Podstawowe ściegi ręczne*

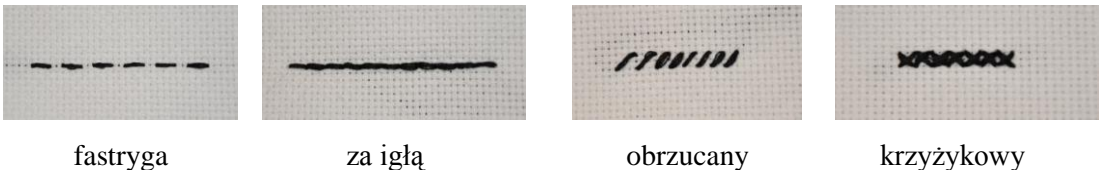

#### <span id="page-30-3"></span>**Rysunek 8. Podstawowe ściegi ręczne**

#### *Ćwiczenie 3.*

Przećwicz szycie każdego ściegu na kanwie.

Potrzebne materiały**:** kanwa, igła, mulina lub kordonek, nożyczki

#### <span id="page-30-1"></span>**3.3. Sweterki dla drzew A**

Przed Tobą bardzo nietypowe ćwiczenie krawieckie, dla którego najlepszym rozwiązaniem jest praca w grupie.

Potrzebne materiały**:** bardzo duża ilość gotowych swetrów, mulina lub kordonek, igła, nożyczki, taśma miernicza

Dobrym rozwiązaniem jest przygotowanie i wywieszenie w szkole plakatu informującego o zbiórce swetrów i szalików. Zapewni to odpowiednią ilość surowca na otulinę.

Każda grupa:

- mierzy obwód i wysokość drzewa
- przygotowuje odpowiednią ilość otuliny dostosowaną do wymiarów drzewa, zszywając poszczególne elementy dzianiny
- $\checkmark$  gotową otulinę zszywa na drzewie

# *Ćwiczenie 4.*

Wykonaj fotografie otulonych na zimę drzew i zamieść je na blogu.

# <span id="page-30-2"></span>**3.4. Piękno krajobrazu A**

Dla wielu fotografujących krajobraz jest ulubionym tematem. Spacerując po górach lub innych ciekawych miejscach, spotykamy tak piękne widoki, że zapiera nam dech w piersi. Wykonanie dobrej fotografii krajobrazu wymaga pomysłowości i cierpliwości. Sukces fotografii przyrodniczej zależy od tego, czy znajdziemy się we właściwym czasie i we właściwym miejscu. Aby uzyskać oświetlone pięknym słonecznym światłem krajobrazy, ma-

my zaledwie kilkadziesiąt minut w ciągu dnia. Chcąc je wykorzystać, trzeba wstać tuż po wschodzie słońca. Promienie słoneczne przebijają się przez grubszą warstwę atmosfery i ulegają rozbiciu. Chłodne i wilgotne powietrze ma większą gęstość, dzięki czemu światło słoneczne ulega silnemu rozproszeniu i staje się idealne do fotografowania. W okolicach południa światło jest ostre i stwarza niebezpieczeństwo silnych kontrastów.

W fotografowaniu krajobrazu liczy się punkt widzenia. Warto zmieniać ustawienia aparatu i zobaczyć, jak zmienia się kompozycja i oświetlenie obiektu.

*Ćwiczenie 1*

*Zrób zdjęcia przedstawiające piękno krajobrazu Wybierz najlepsze i zamieść na blogu. Obejrzyj przykładowe zdjęcia zamieszczone na płycie.*

#### **zawołaj radośnie**

*przybiegną ciekawi odkryją świat w technikolorze*

#### **MODUŁ IV**

# **Szkoła w trójwymiarze i technikolorze – wirtualne muzeum**

<span id="page-32-0"></span>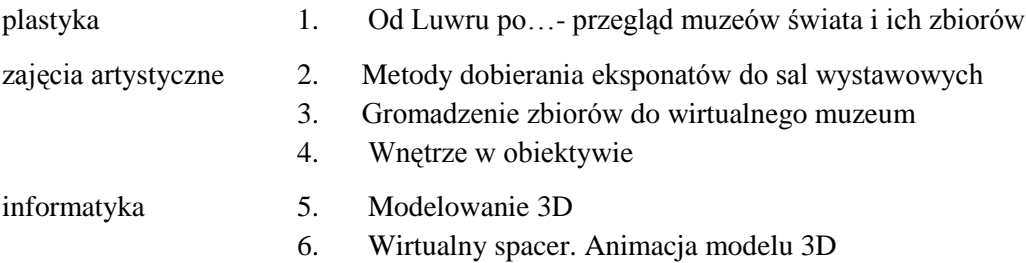

#### <span id="page-33-0"></span>**4.1. Od Luwru po…- przegląd muzeów świata i ich zbiorów P**

Podzielcie się na zespoły. Każdy zespół przygotowuje prezentację multimedialną na temat jednego z muzeów i jego zbiorów. Skorzystajcie z informacji zamieszczonych na stronie [www.historiasztuki.com.pl](http://www.historiasztuki.com.pl/) zakładka *Muzea i galerie*.

W trakcie oglądania prezentacji uzupełniajcie tabelę.

<span id="page-33-1"></span>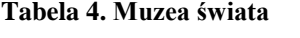

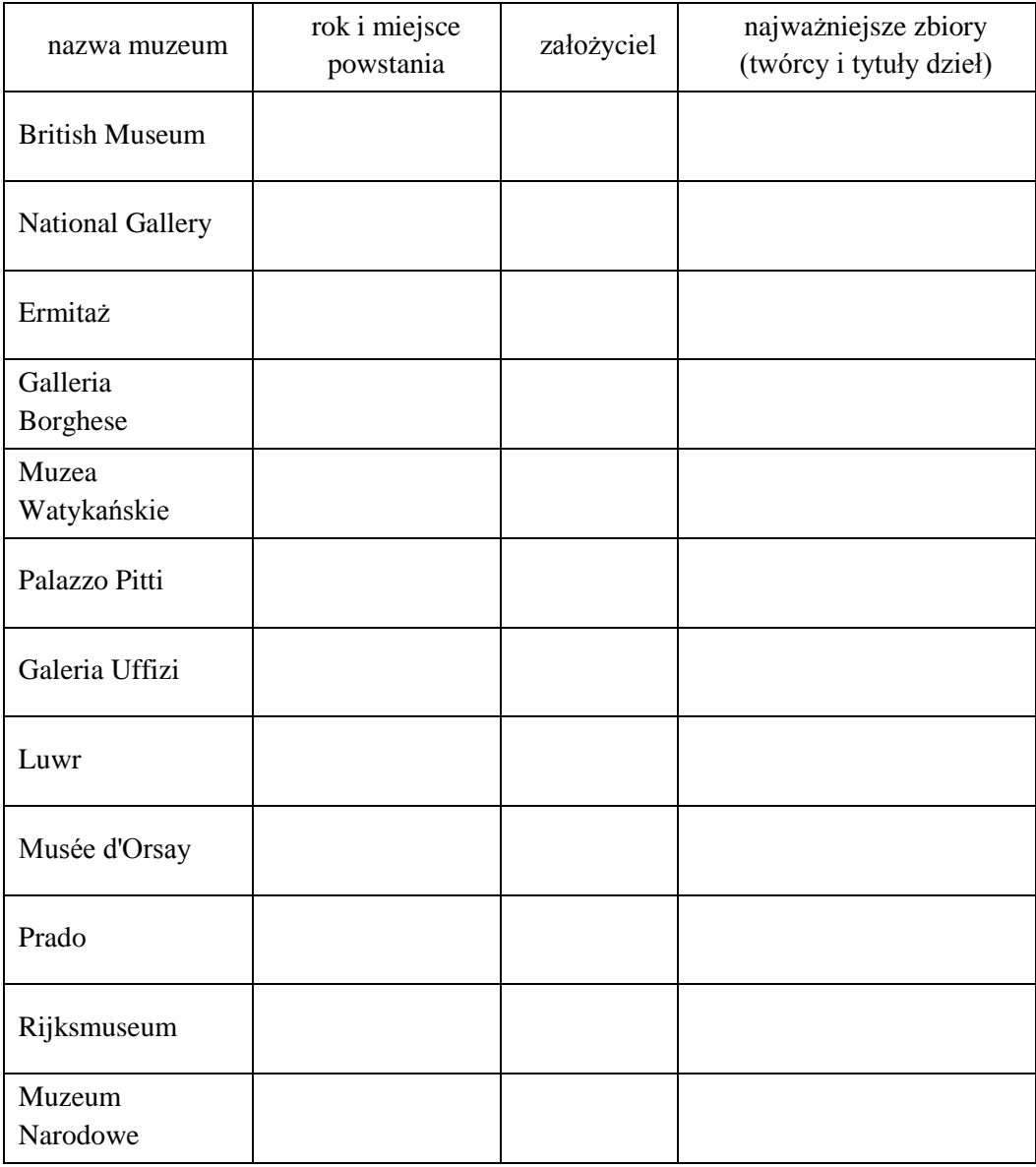

# *Ćwiczenie 1.*

Sprawdź, które muzeum w Polsce zostało założone jako pierwsze*.* Rok powstania …………………………………………………………………... Nazwa …………………………………………………………...……… Miejsce …………………………………………………………………... Założyciel …………………………………………………………………...

Przed Tobą zmagania z chronologią epok.

# *Ćwiczenie 2.*

Korzystając z różnych źródeł (książek dotyczących sztuki, słowników, wyszukiwarki internetowej), wyszukaj informacje dotyczące chronologii epok i nanieś je na oś czasu.

# *Prehistoria i starożytność*

starożytny Rzym, starożytny Egipt, Mezopotamia, kultura minojska i mykeńska, paleolit, starożytna Grecja, mezolit, epoka brązu, epoka żelaza, neolit

#### *Epoki, style i kierunki do XX wieku*

realizm, secesja, romantyzm, sztuka wczesnochrześcijańska, sztuka gotycka, barok, rokoko, neogotyk, symbolizm, realizm, szuka romańska, klasycyzm, manieryzm, eklektyzm, impresjonizm, postimpresjonizm, odrodzenie

# *Kierunki i prądy w sztuce XX wieku*

hiperrealizm, pop-art, surrealizm, dadaizm, fowizm, kubizm, ekspresjonizm, op-art, socrealizm, konstruktywizm, informel, abstrakcjonizm

#### <span id="page-35-0"></span>**4.2. Metody dobierania eksponatów do sal wystawowych A**

Poznałeś już najważniejsze muzea świata i ich zbiory. Przed Tobą kolejne zadanie. Masz możliwość stworzenia własnej sali muzealnej. Zanim jednak tego dokonasz, warto dowiedzieć się, w jaki sposób eksponaty są przydzielane do poszczególnych sal muzealnych.

# *Ćwiczenie 3.*

Korzystając z literatury przedmiotu lub przeglądarki internetowej, wyszukaj informacje dotyczące podziału funkcjonalno-rzeczowego muzeów (ze względu na eksponowane obiekty).

Przed Tobą kolejny etap pracy nad własnym muzeum – wybór dzieł. Wykorzystaj wiedzę i notatki z zajęć plastycznych. Korzystając z literatury przedmiotu oraz przeglądarki internetowej, dokonaj wyboru dzieł. Pamiętaj o opisaniu dzieła (autor, styl, technika, temat). Nie zapomnij o nadaniu nazwy własnej sali wystawowej.

Miejsce na Twoje notatki:

# *Ćwiczenie 4.*

W 1948 roku otwarto Muzeum Sztuki w Łodzi, jedna z sal nosiła nazwę sali neoplastycznej. Sprawdź, w jaki sposób narodził się ten pomysł.

#### <span id="page-35-1"></span>**4.3. Gromadzenie zbiorów do wirtualnego muzeum A**

Zastanów się, jakie dzieła chcesz zamieścić w swoim muzeum. Mogą tu być prace jednego artysty o różnej tematyce lub zbiory tematyczne wielu twórców. Pamiętaj o podpisaniu reprodukcji dzieł.
#### **4.4. Wnętrze w obiektywie A**

W wielu muzeach czy kościołach obowiązuje zakaz fotografowania z lampą błyskową. Do fotografowania wnętrz możesz użyć statywu. Z obiektywów najlepiej sprawdza się szerokokątny. Jeśli to możliwe, najlepiej jest fotografować, wykorzystując naturalne oświetlenie. W innym przypadku, jeśli to możliwe, konieczne jest zastosowanie doświetlenia wnętrza za pomocą lampy błyskowej.

### *Ćwiczenie 5.*

Na podstawie zdobytej na lekcji wiedzy wykonaj zdjęcie we wnętrzu bez lampy błyskowej, wykorzystując światło zastane. Pracę zamieść na blogu. Przykładowe zdjęcia znajdziesz w materiałach do lekcji na załączonej płycie.

#### **4.5. Modelowanie 3D I**

Na tej lekcji utworzysz model 3D sali muzealnej. Model ten będzie salą wystawową, w której umieścisz reprodukcje dzieł.

Aplikacją umożliwiającą tworzenie modeli 3D jest *SketchUp*. Program jest bezpłatny, można go pobrać ze strony [www.sketchup.com.](http://www.sketchup.com/) Na stronie znajduje się również wiele materiałów filmowych, które pokazują jak korzystać z programu. Warto zapoznać się z dostępnymi tam samouczkami.

#### *Praca z programem SketchUp*

Uruchom program. Na pierwszym ekranie kliknij przycisk Start *Using SketchUp.*

Kolorowe osie (czerwona, zielona i niebieska) pomagają w prawidłowym rysowaniu i umieszczaniu obiektów w przestrzeni 3D.

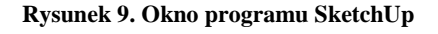

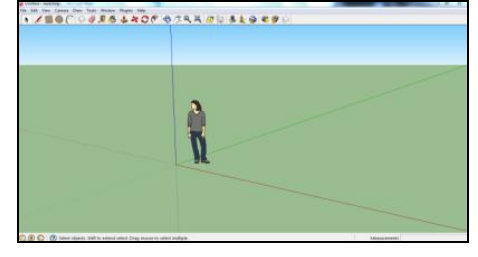

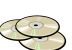

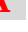

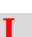

#### *Metody nawigacji*

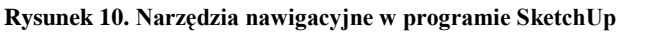

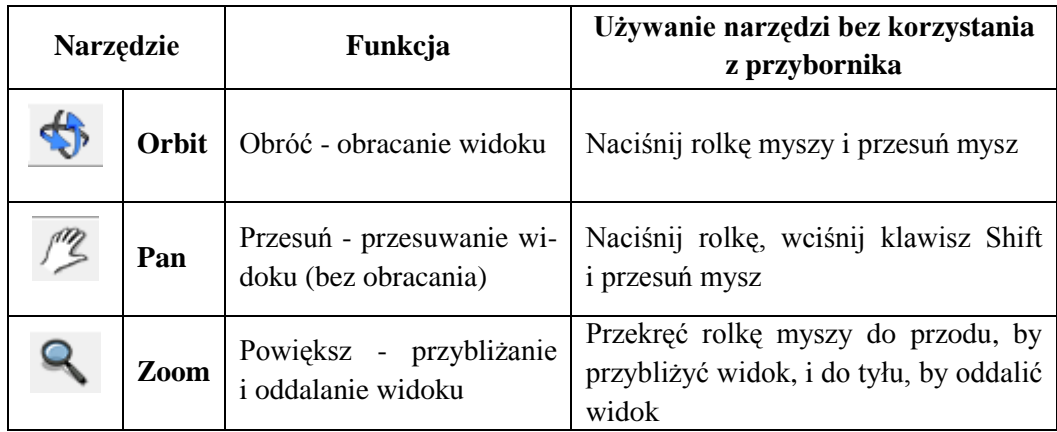

#### *Wybrane narzędzia do rysowania i modelowania 3D*

#### **Rysunek 11. Narzędzia do rysowania i modelowania 3D**

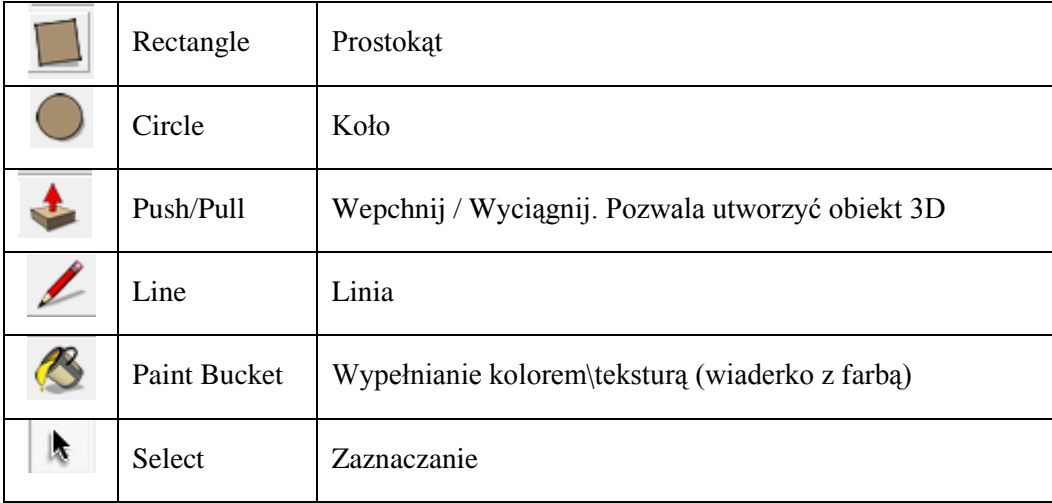

# *Ćwiczenie 6.*

Stwórz model 3D sali muzealnej korzystając z instrukcji zamieszczonej na płycie w materiałach dydaktycznych przeznaczonych do dzisiejszej lekcji.

W wirtualnym muzeum nazwij salę wystawową, rozmieść na ścianach przygotowane obrazy, umieść informacje o dziełach i ich autorach.

#### *"Spacer" po modelu 3D*

Na poprzedniej lekcji utworzyłeś model 3D sali muzealnej. Na ścianach umieściłeś zdjęcia (reprodukcje) dzieł malarskich tworząc w ten sposób Wirtualne Muzeum. Pora teraz wybrać się na wycieczkę i zwiedzić umieszczoną w nim wystawę. Tylko jak to zrobić …?

Znasz już narzędzia służące do nawigacji: *Orbit, Pan, Zoom.* Pora teraz poznać kolejne narzędzia, dzięki którym odbędziemy spacer po naszym muzeum.

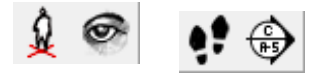

#### **Rysunek 12. Narzędzia nawigacyjne**

Jeśli nie widzisz paska z narzędziami do nawigacji, wybierz z górnego menu kolejno *View/Toolbars/Large Tool Set*, a następnie:

- 1. Ustaw widok tak, abyś miał przed sobą drzwi do pomieszczenia.
- 2. Wybierz narzędzie *Walk*  $\bullet$ . Kursor myszki przybierze postać stóp.
- 3. Wciśnij lewy przycisk myszy i cały czas trzymając wciśnięty skieruj kursor myszki lekko do góry. Wolno podejdziesz do drzwi. Przesuń teraz w dół, by się cofnąć.
	- a. by poruszać się do przodu przesuń myszką do przodu
	- b. by cofnąć się przesuń myszką do tyłu (do siebie)
	- c. by poruszać się wolno poruszaj wolno myszką
	- d. by przyspieszyć przesuń myszkę bardziej dynamicznie
	- e. by skręcić w lewo przesuń myszkę w lewo
	- f. by skręcić w prawo przesuń myszkę w prawo
- 4. Spróbuj teraz wejść do sali i pospacerować po niej.
- 5. Zatrzymaj się i rozejrzyj wkoło:
	- a. wybierz narzędzie *Look Around*

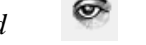

- b. wciśnij lewy przycisk myszki i przesuwaj w lewo i prawo, w górę i w dół.
- 6. Podejdź do obrazów, przyjrzyj się im, przeczytaj metryczkę (autora i tytuł dzieła).

Wykonałeś Wirtualne Muzeum i chciałbyś je teraz zaprezentować. Możesz zastosować spacer taki, jak powyżej. Ale jak pokazać swoją pracę innym, którzy nie mają programu *SketchUp*? Czy można ją udostępnić na blogu?

#### *Animacja*

Jednym ze sposobów na ciekawe zaprezentowanie projektu wykonanego w programie *SketchUp* jest utworzenie animacji. Animacja zapisywana jest w formacie *avi*, a więc filmu,

który bez problemu powinien być otwierany na każdym komputerze. Możesz również umieścić go na stronie internetowej, na swoim blogu.

Animacja w programie SketchUp składa się z następujących po sobie scen. Scena składa się z modelu i zbioru ustawień, np. punktu widzenia. Poprzez połączenie ze sobą kilku scen o różnych ustawieniach, utworzysz animację symulującą spacer po modelu.

### *Tworzenie scen*

- 1. Otwórz okno *Scenes:* wybierz z menu *Window/Scenes*. Możesz teraz wygodnie dodawać sceny przyciskiem "plus", usuwać "minusem".
- 2. Masz przed sobą swój model sali. Dodaj teraz scenę klikając "plus" w oknie. Na karcie pojawiła się zakłada *Scene 1* (scena 1).
- 3. Zmień widok (np. obróć widok w prawo) i dodaj kolejną scenę. Powtórz kilkakrotnie.
- 4. Kliknij na zakładkę Scene1, po chwili Scene 2, Scene 3 … Powstało wrażenie ruchu.
- 5. Sprawdź jak wygląda animacja. Wybierz *View/Animation/Play* i chwilkę poczekaj.
- 6. Aby zapisać animację, wybierz *File/Export/Animation*.

# *Ćwiczenie 7.*

Utwórz animację *Spacer po wirtualnym muzeum* i zamieść ją na swoim blogu.

Utwórz sceny obrazujące poruszanie się po sali. Zatrzymuj się przy dziełach, przyjrzyj się im dokładnie, przeczytaj metryczki pod obrazami. Postaraj się, aby animacja była płynna, bez kolizji i nagłych skoków.

*poszeptaj cichutko odkryj historię filmu na nowo opowiedz siebie ożyją marzenia…*

# **MODUŁ V**

#### **Film niemy - wyrazić siebie bez słów**

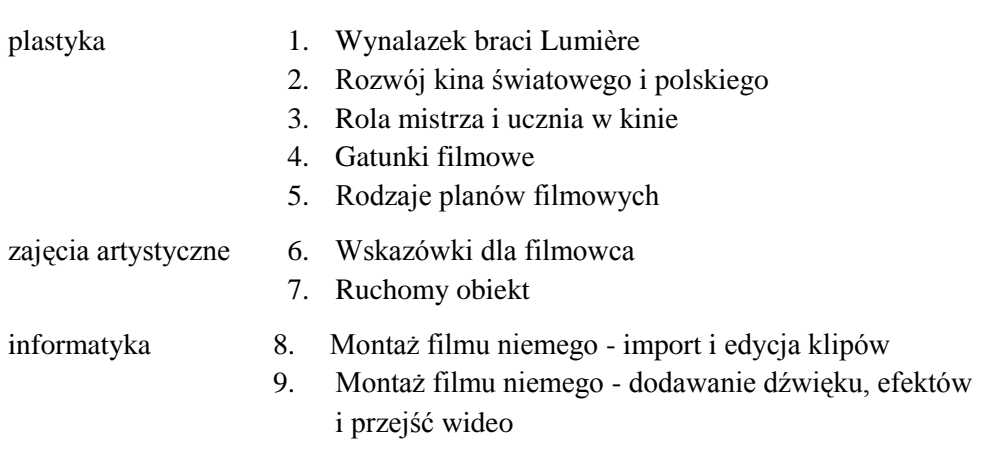

#### **5.1. Wynalazek braci Lumière P**

Dziś przywykliśmy do efektów specjalnych w kinie. Specjaliści dwoją się i troją, by zadowolić wybrednego widza. Często jednak wychodzimy z kina bez większych wrażeń. Czy zawsze tak było?

Gdyby istniał wehikuł czasu i możliwość przeniesienia się do roku **1895,** zmienilibyśmy zdanie. Kilkunastosekundowe filmy braci **Lumière, Augusta i Louisa** wskazały drogę X Muzie. Wtedy efektem był ruchomy obraz, a *Wjazd pociągu na stację w La Ciotat* wywołał panikę wśród zgromadzonych w paryskiej kawiarni. Bracia Lumière zaprezentowali także *Polewacza polanego* i *Wyjście robotników z fabryki.* Czym zadziwiły te filmy? Oczywiście poruszającym się obrazem. Ponadto pierwszy film zaprezentował coś w rodzaju efektu specjalnego - rozlewana woda nie zamoczyła widza.

Przed Wami możliwość wykazania się wiedzą na kolejnych zajęciach. Przygotujcie w 4 grupach prezentacje multimedialne na następujące tematy:

- 1. Rozwój kina światowego i polskiego (od kina niemego po dźwiękowy, od czarno– białego po kolorowy, film animowany, film 3D) ……...…………………………………
- 2. Rola mistrza i ucznia w kinie (wybitni polscy i zagraniczni aktorzy, reżyserzy i ich dzieła filmowe)…………………………………………………………..………………..

………………………………………………………………………………………….…

3. Gatunki filmowe (film dokumentalny; fabularny - dramat, komedia, western, musical, science-fiction, horror, animowany).

…..………………………………………………………………………………..………

……………………………………………………………………………………………

4. Rodzaje planów filmowych………………………………………………………………

Prezentacje wzbogaćcie ćwiczeniami i zadaniami dla reszty klasy. Powodzenia.

#### **Bibliografia**:

- 1. Królikowska Elżbieta, *Seans magiczny, czyli ABC młodego kinomana*, Instytut Wydawniczy Nasza Księgarnia, Warszawa 1989
- 2. Pitera Zbigniew, *Leksykon reżyserów filmowych. Reżyserzy zagraniczni*, Wydawnictwo Artystyczne i Filmowe, Warszawa 1984
- *3. Słownik filmu* pod redakcją Rafała Syski, Krakowskie Wydawnictwo Naukowe, Kraków 2010

- 4. Wojnicka Joanna, Katafiasz Olga, *Słownik wiedzy o filmie*, ParkEdukacja, Bielsko-Biała 2005
- 5. Zanussi Krzysztof, Żebrowski Edward, *Nowele filmowe*, Wydawnictwo Artystyczne i Filmowe, Warszawa 1976

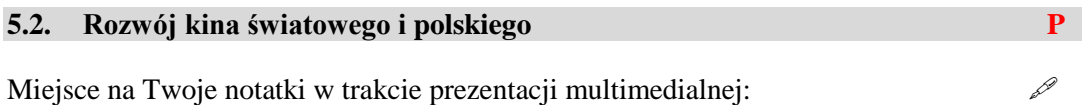

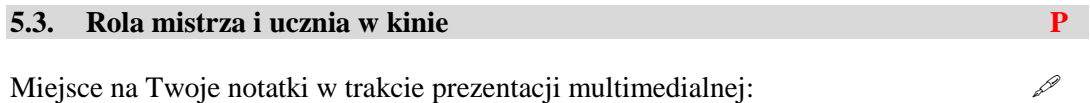

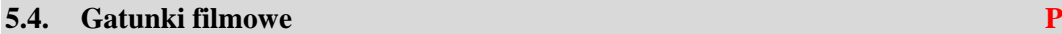

Miejsce na Twoje notatki w trakcie prezentacji multimedialnej:

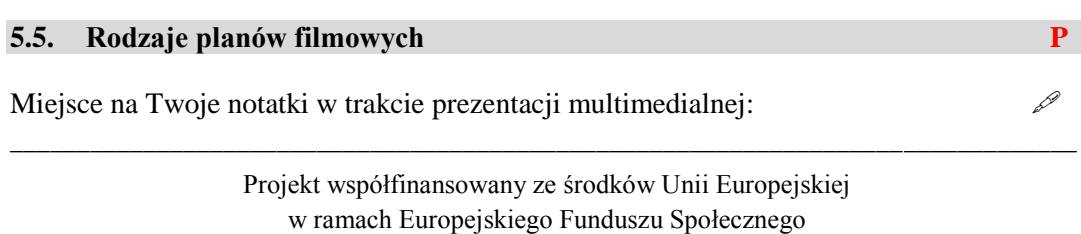

#### **5.6. Wskazówki dla filmowca A**

#### *Scenariusz filmu*

Przed Tobą kolejne zadanie twórcze. Musisz stworzyć własny scenariusz filmu niemego.

Posługując się w tym celu wyszukiwarką internetową, sprawdź jak powstaje scenariusz filmowy i na tej podstawie napisz własny. Zajrzyj na portal poświęcony scenariuszom i ich twórcom. Zobacz też krótki kurs pisania scenariuszy filmowych.

Skompletujcie ekipę filmową w obrębie swoich grup, przydzielcie funkcje – reżyser, scenograf, operator, charakteryzator, aktorzy.

#### *Kręcenie scen*

Przy użyciu kamery lub aparatu cyfrowego, bądź telefonicznego, nakręcisz 10 scen. Czas poszczególnych scen nie może przekraczać 30 sekund. Wykorzystaj ujęcia różnych planów filmowych. Zanim przystąpisz do wykonania zadania:

- przypomnij sobie rodzaje planów filmowych
- sprawdź sprzęt do nagrywania
- $\checkmark$  przygotuj rekwizyty
- zadbaj o charakteryzację aktorów

#### *Dopisać niewypowiedziane*

Kolejnym krokiem w Twojej pracy jest stworzenie wypowiedzi bohaterów, które będą adekwatne do nakręconych scen. Pamiętaj o niezbędnych w filmie niemym zapisach tego, czego nie słychać, np. krzyk, płacz, skrzypnięcie drzwi itp.

#### **5.7. Ruchomy obiekt A**

Fotografowanie obiektu w ruchu jest trudne. Można to wykonać na dwa sposoby. Pierwszy sposób to "zamrożenie" obiektu w ruchu; natomiast drugi, to zrobienie rozmytego obiektu tak, jakby nastąpiło poruszenie. Za sposób pokazania na zdjęciu ruchu odpowiada czas otwarcia migawki.

Im dłuższy czas otwarcia migawki, tym większe rozmazanie wywołane ruchem obiektu (np. 1/8 s), im krótszy, tym bardziej wyraziste przedstawienie na zdjęciu poruszającego się obiektu (np. 1/500 s).

# *Ćwiczenie 1.*

Wykonaj fotografię poruszających się nocą pojazdów. Wybierz krótki lub długi czas naświetlania.

*Panoramowanie, inaczej panning,* to metoda fotografowania obiektów znajdujących się w ruchu.

Należy skierować obiektyw na obiekt będący w ruchu, wcisnąć do połowy spust migawki i przesuwać aparatem podążając obiektywem za poruszającym się obiektem. Przy odpowiednim ustawieniu czasu otwarcia migawki uzyskamy efekt rozmytego tła i ostrego obiektu w ruchu. Czas ten powinien wynosić 1/45 s przy szybko poruszającym się obiekcie i 1/8 s dla obiektów poruszających się wolno. Dodatkowo warto ustawić mały otwór przysłony, aby uzyskać dużą głębię ostrości.

# *Ćwiczenie 2.*

Zrób zdjęcie poruszającego się obiektu (sportowcy, tancerze, rowerzyści, samochody), w taki sposób, aby "zamrozić" ruch. Wybierz najlepsze zdjecie i zamieść je na blogu. Przykładowe zdjęcia znajdziesz w materiałach do lekcji na załączonej płycie.

# *Fotografowanie nocą*

Wykonywanie zdjęć nocą jest bardzo trudne ze względu na niedostateczne warunki oświetleniowe. Aby zrobić zdjęcie nocą, należy zastosować się do kilku porad:

- zdjęcia nocą robimy używając statywu i stosując długi czas naświetlania
- $\checkmark$  nie korzystamy z nocnych trybów tematycznych
- $\checkmark$  korzystamy z trybu manualnego ustawiając parametry: balans bieli, ostrość
- $\checkmark$  mamy ze sobą dodatkowy zestaw świeżo naładowanych baterii (aktywna przez dłuższy czas światłoczuła matryca pobiera więcej energii)
- $\checkmark$  dla własnego bezpieczeństwa i ochrony sprzętu zapewniamy sobie towarzystwo

# **5.8. Montaż filmu niemego - import i edycja klipów I**

Przygotowania do dzisiejszej lekcji trwają już od dobrych kilku tygodni. Na zajęciach artystycznych przygotowałeś scenariusz materiał filmowy do swojego projektu. Teraz zajmiemy się montażem Twojego dzieła.

Montaż jest bardzo ważnym elementem podczas powstawania każdego filmu. To montażysta wpływa na ostateczny jego kształt. Obecnie montaż filmu odbywa się przy pomocy komputera z odpowiednim oprogramowaniem.

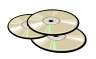

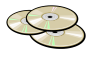

Istnieje wiele darmowych programów do amatorskiej edycji filmów i bez problemu znajdziesz je w sieci. Możesz skorzystać też z *Windows Movie Makera* lub z narzędzi udostępnianych przez *YouTube*. Interfejs większości programów przeznaczonych dla amatorów jest bardzo podobny, a ich obsługa jest zazwyczaj intuicyjna.

Przed Tobą zadanie polegające na stworzeniu filmu niemego. Wykorzystasz materiał filmowy przygotowany na zajęciach artystycznych i na jego podstawie połączysz ze sobą poszczególne ujęcia tak, aby stworzyły interesującą całość.

Poniżej zamieszczona jest instrukcja, która pozwoli Ci wykonać projekt filmowy przy pomocy dowolnego edytora filmowego. Jeśli potrzebujesz bardziej szczegółowych podpowiedzi, bez trudu znajdziesz je w Internecie.

# *Zaczynamy - uruchom wybraną aplikację lub zaloguj się do YouTube*

Wczytaj pliki wideo i zdjęcia do edytora lub prześlij swój materiał filmowy na serwer *YouTube*. Jeśli zdecydujesz się korzystanie z serwisu *YouTube,* dobierz odpowiednie ustawienia prywatności, dzięki którym ograniczysz liczbę osób mających dostęp do filmu.

1. **Edytuj film** - klipy można edytować na wiele różnych sposobów. Długi klip można podzielić na dwa krótsze; dwa klipy można połączyć w jeden, można obciąć początek lub koniec klipu, a nawet tworzyć nowe klipy.

Niektóre edytory posiadają opcję stabilizacji obrazu. Jeśli Twoje wideo było rejestrowane bez włączonej stabilizacji i obraz jest pełen drgań, możesz go teraz poprawić wykorzystując to narzędzie.

2. **Dodaj tytuł i napisy** – filmowi niememu nie towarzyszy nagrana ścieżka dźwiękowa. Aby widz właściwie zrozumiał Twój przekaz, musisz dodać stosowne napisy między wybranymi ujęciami. Każdy film powinien posiadać tytuł i napisy końcowe. Programy do montażu filmów umożliwiają oczywiście realizację tego zadania.

#### **5.9. Montaż filmu niemego - dodawanie dźwięku, efektów i przejść wideo I**

Masz już zmontowany film. Przyszła teraz pora na dopracowanie go tak, aby przybrał bardziej profesjonalną formę. W tym celu:

**Dodaj efekty i przejścia** – aby uatrakcyjnić tworzony film (film niemy może być zrobiony w stylu retro).

Aby zapewnić płynne przechodzenie jednej sceny w następną, przejrzyj dostępne przejścia wideo. Nadadzą one charakter Twojemu filmowi i przykuwają uwagę widza. Musisz jednak pamiętać, aby zachować umiar. Nadmiar efektów może zbytnio zaciemnić przekaz i tym samym zniechęcić widza.

**Dodaj do filmu muzykę -** filmy z tłem muzycznym ogląda się znacznie przyjemniej. Niektóre edytory wideo oferują bazę utworów, które możesz za darmo wykorzystać w swoim wideo. Możesz też dodać muzykę z własnej kolekcji. Dopasuj ścieżkę dźwiękową do długości filmu.

Dodając do filmu utwór muzyczny, pamiętaj o poszanowaniu praw autorskich. Możesz wybrać utwory posiadające licencję *Creative Commons*. W sieci bez problemu znajdziesz strony oferujące darmową muzykę z licencją *CC*.

### **Zapisz lub opublikuj swój projekt filmowy.**

*obejrzyj się dookoła czarno–białe wzory pobudzą twój umysł jak leśne powietrze*

# **MODUŁ VI**

### **Op-art we wnętrzach**

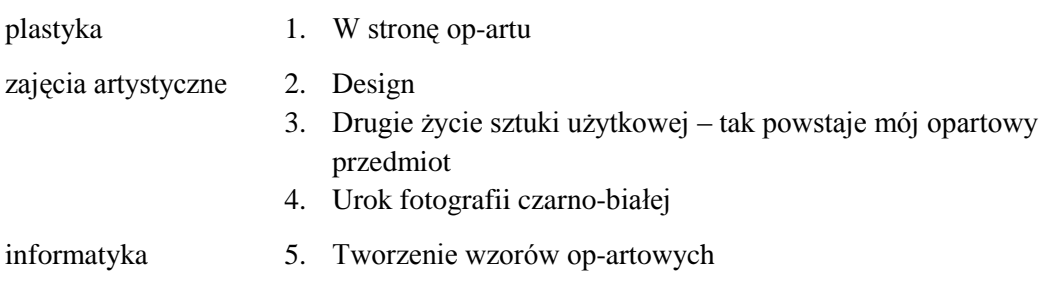

#### **6.1. W stronę op-artu P**

Historia sztuki współczesnej rozpoczyna się po II wojnie światowej. Teraz to Stany Zjednoczone narzucają światu nowe kierunki artystyczne. Wprawdzie malarstwo nieprzedstawiające narodziło się na początku XX w., ale abstrakcja cały czas pozostaje w modzie.

W latach 60. tworzy między innymi Victor Vasarely. Czym zadziwił świat sztuki? Obrazami optycznymi, które falowały, migotały, pulsowały, sprawiały wrażenie ruchu. Chociaż w tym czasie prym wiedzie swobodne malarstwo niegeometryczne, on sięga w kierunku geometrii.

# *Ćwiczenie 1.*

- $\checkmark$  Korzystając z literatury przedmiotu lub przeglądarki internetowej, wskaż kiedy, gdzie i pod jaką nazwą odbyła się pierwsza wystawa sztuki op-art:
- $\checkmark$  Wynotuj, jakie nurty zaliczają się do abstrakcji niegeometrycznej i podaj ich przedstawicieli:
- Zapoznaj się z twórczością op-artową Victora Vasarely'ego.

Już w latach 60. op-art wpłynął na wzornictwo przemysłowe, modę, sztukę użytkową. Zdaje się, że stał się nieśmiertelny, bo dziś znów o nim mowa - tak w świecie mody, jak i w sztuce użytkowej oraz fotografii.

# *Ćwiczenie 2.*

Poszukaj informacji na temat op-artu w modzie i sztuce użytkowej. Podaj nazwiska słynnych projektantów mody, których zainspirował ten geometryczny nurt (korzystaj z literatury przedmiotu lub przeglądarki internetowej).

Sięgnij do artykułów *Op-art w modzie lat 60. XX wieku* i *Fotografia mody jest świadkiem swoich czasów*. Wykonaj mapę myśli:

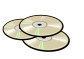

#### **6.2. Design A**

Otacza nas wiele przedmiotów codziennego użytku, niektóre nas zachwycają, inne mijamy obojętnie. Zastanawiałeś się, dlaczego tak jest? Zwykło się mawiać, że o gustach nie należy dyskutować, jednak zatrzymajmy się na chwilę przy tym zagadnieniu…

## *Ćwiczenie 3.*

Przed Tobą stoi krzesło – przyjrzyj się jego formie i dokonaj indywidualnej oceny.

Każdy dokonał innej oceny, bo przecież każdy ma inne wymagania, odmienny gust i wrażliwość. Podobnie jest w świecie designu. Zacznijmy jednak od podstaw.

#### *Ćwiczenie 4.*

Korzystając z dowolnych źródeł wyjaśnij wieloznaczność pojęcia design. Sprawdź, czego nie dotyczy?

# *Ćwiczenie 5.*

Historia designu zaczyna się w baroku, kiedy ogranicza się do meblarstwa. Za czasów Ludwika XIV przeżywa jednak już swój rozkwit.

Korzystając z dowolnych źródeł stwórz chronologię stylów designerskich i zaznacz je na osi czasu. Zapoznaj się z krótką historią design na [www.historiasztuki.com.pl](http://www.historiasztuki.com.pl/)

# **6.3. Drugie życie sztuki użytkowej – tak powstaje mój opartowy przedmiot A**

Niemalże każdy przedmiot użytkowy można odnowić. Jedno jest pewne - potrzebna jest wizja designerska.

Za pomocą przeglądarki internetowej sprawdź, w jaki sposób projektanci przetwarzają sztukę użytkową i co potrafią zrobić z pospolitych europalet!

Przed tobą kolejne zajęcia praktyczne, w trakcie których krok po kroku stworzysz opartowy przedmiot. Na strychu znajdziesz na pewno stare pudełka, ramki na zdjęcia, wieszaki, stołki, półki lub krzesła. Możesz nadać im *drugie życie.* 

### **Instrukcja odnawiania przedmiotu sztuki użytkowej**

### ETAP I:

Potrzebne materiały: papier ścierny, ściereczka

- 1. Oczyść przedmiot.
- 2. Jeśli to konieczne, przetrzyj papierem ściernym.
- 3. Odpyl wilgotną szmatką.
- 4. Pozostaw do wyschnięcia.

# ETAP II:

Potrzebne materiały: farba akrylowa (czarna lub biała), własny powielony wzór opartowy, nożyczki, klej CR lub typu Wikol, lakier

- 1. Mebel lub przedmiot sztuki użytkowej pomaluj farbą akrylową (białą lub czarną).
- 2. W czasie, gdy farba wysycha potnij na kawałki zaprojektowany przez Ciebie powielony wzór opartowy.
- 3. Po wyschnięciu farby przyklej oparty w zaprojektowanym przez Ciebie układzie.
- 4. Gdy całość wyschnie, nanieś bezbarwny lakier.

# **6.4. Urok fotografii czarno-białej A**

Znasz już historię fotografii i wiesz, że początkowo powstawały tylko fotografie czarnobiałe, potem sepia. Obraz kolorowy pojawił się dużo później. Zdjęcia kolorowe mają jak najwierniej zaprezentować fotografowany wycinek świata. Zdjęcia czarno - białe pozwalają skupić naszą uwagę na motywie, detalu, konkretnym zdarzeniu. Na tym, co przyciągnęło uwagę fotografującego. Zastanawiałeś się, która forma bardziej do Ciebie przemawia? Kolorowa czy czarno-biała?

# *Ćwiczenie 6.*

Za pomocą przeglądarki internetowej sprawdź, którzy fotograficy ulegli urokowi fotografii czarno-białej. Obejrzyj przygotowane na płycie fotografie czarno-białe.

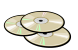

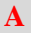

# *Ćwiczenie 7.*

Przyjrzyj się fotografii Evy Rubinstein.

#### **6.5. Tworzenie wzorów opartowych w edytorze grafiki GIMP I**

Wzory opartowe można tworzyć w dowolnym edytorze grafiki. Świetnie poradzisz sobie z tym zadaniem w edytorze grafiki Paint. Więcej możliwości daje *GIMP*. Dzięki wbudowanym filtrom pozwala uzyskiwać ciekawe wzory opartowe.

GIMP został wyposażony w szereg narzędzi, które można podzielić na pięć grup:

- 1. *Narzędzia zaznaczania* pozwalają wybrać lub zmodyfikować obszar obrazu, którego dotyczyć będą dalsze zmiany (rys.5a).
- 2. *Narzędzia rysownicze* pozwalają na zmianę kolorów w wybranych częściach obrazu (rys.5b).
- 3. *Narzędzia przekształcania* umożliwiają zmianę geometrii obrazu: m.in. obracanie, skalowanie, nachylanie (rys.5c).
- 4. *Narzędzia kolorów* pozwalają na zmianę rozkładu kolorów w całym obrazie.
- 5. *Inne narzędzia*, które nie pasują do żadnej z powyższych kategorii:

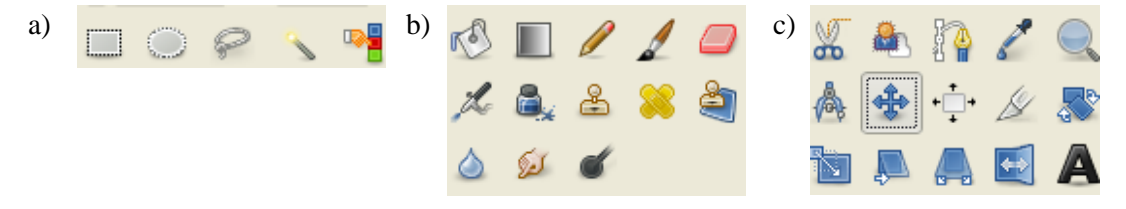

#### **Rysunek 13. Narzędzia programu Gimp: a) zaznaczania, b) rysownicze, c) przekształcania**

Rozpoczynając pracę musisz utworzyć nowy plik (*Plik\Nowy),* a następnie określić wymiary obrazu zgodnie z proponowanym szablonem lub według własnych potrzeb.

Na plastyce poznałeś cechy charakterystyczne dzieł opartowych. Wiesz już, że obrazy wykonane w tym stylu składają się najczęściej z powtarzających się geometrycznych wzorów, a ponadto sprawiają wrażenie ruchu – falują, migoczą, pulsują, wydają się wklęsłe lub wypukłe.

Wykorzystaj teraz swój projekt przygotowany na zajęciach artystycznych i stwórz własne dzieło w stylu op-art.

- 1. Zaznacz dowolny kształt wykorzystując odpowiednie narzędzie selekcji
- 2. Wypełnij go wybranym kolorem
- 3. Możesz skopiować utworzony element (menu *Edycja\Kopiuj i Edycja\Wklej* lub skróty klawiszowe *(Ctrl+C i Ctrl+V)*

- 4. Wzory opartowe najczęściej są czarno-białe, wykorzystaj więc odwracanie kolorów wybierając opcję menu głównego *Kolory\Inwersja*
- 5. Możesz zmienić rozmiar kopiowanych elementów wykorzystując narzędzie skalowania

Jeśli potrzebujesz bardziej szczegółowego opisu lub informacji o innych narzędziach sięgnij do Internetu. W sieci znajdziesz mnóstwo samouczków dotyczących GIMP-a

# *Ćwiczenie 8.*

Udokumentuj stworzone przez siebie opartowe przedmioty sztuki użytkowej w postaci fotografii czarno-białej. Zamieść zdjęcia na blogu.

*weź głęboki oddech do twoich nozdrzy przedostanie się zapach czerwonych róż i żółtych tulipanów pośród mozaiki bzu*

# **MODUŁ VII**

# **Ogród Gaudiego w najbliższym otoczeniu**

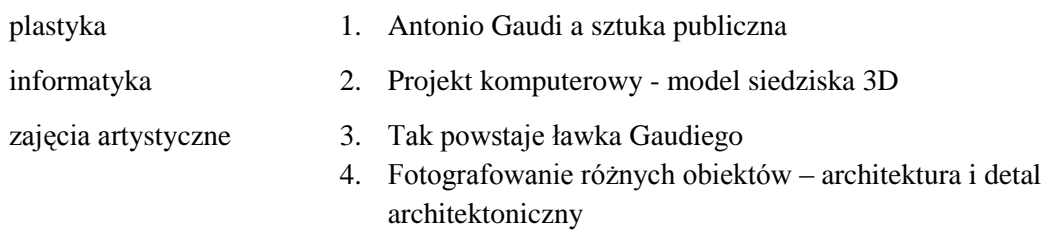

#### **7.1. Antonio Gaudi a sztuka publiczna P**

Czy pamiętasz, jak długo budowano katedry w średniowieczu? Nawet kilkadziesiąt lat. Podobna sytuacja miała miejsce kilka wieków później. Po dziś dzień trwa budowa jednej z najsłynniejszych katedr świata – *Sagrada Familia* w Barcelonie. Kiedy Gaudiemu zlecono prace architektoniczne, budowa już trwała od kilku lat, ale to, co było fenomenalne dla samego Gaudiego, to fakt, że wprowadził do niej wiele nowych rozwiązań architektonicznych połączonych z jego ulubionym gotykiem.

### *Ćwiczenie 1.*

Przyjrzyj się budowlom Gaudiego, Casa Milà, Casa Batllò i wskaż, skąd architekt czerpał swoje inspiracje.

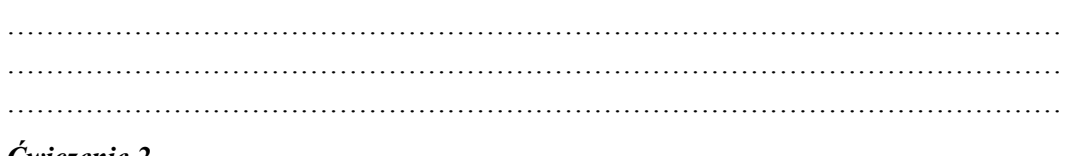

#### *Ćwiczenie 2.*

Zapoznaj się z historią Parku Güell Gaudiego i stwórz mapę myśli.

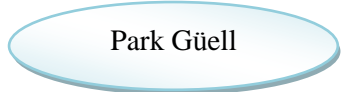

# *Ćwiczenie 3.*

Wskaż różnice pomiędzy pomnikami a obiektami sztuki publicznej.

#### **7.2. Projekt komputerowy - model siedziska 3D I**

Wykonasz dziś projekt siedziska: ławki, krzesła itp. Skorzystasz z programu *SketchUp*, który poznałeś tworząc Wirtualne Muzeum.

Obejrzyj materiał filmowy dotyczący tworzenia krzesła w programie *SketchUp*. Samouczek został udostępniony na stronie internetowej [http://projektartinfo.blogspot.com](http://projektartinfo.blogspot.com/)

Następnie rozpocznij rysowanie wybierając narzędzie *Rectangle* (Prostokąt). Nie puszczając przycisku myszy wybierz na klawiaturze: **4;8** (cztery średnik osiem) i potwierdź Enterem. Co się stało? Narysowałeś prostokąt o podanych przez siebie wymiarach. Są one widoczne w prawym dolnym rogu okna programu. Jeżeli chcesz, aby wymiary były widoczne również na rysunku, wybierz narzędzie *Text,* najedź kursorem na krawędź i przeciągnij myszą.

# *Ćwiczenie 4.*

Wykonaj komputerowy projekt siedziska:

- utwórz model 3D siedziska (ławki, krzesła)
- zapisz projekt, korzystając z opcji *File/Export/2D Graphic* zapisz obraz, jako 2D
- $\checkmark$  umieść projekt na swoim blogu w dwóch wersjach z wymiarami i bez nich

#### **7.3. Tak powstaje ławka Gaudiego A**

#### **Krok 1.** Budowa ławki

Przed Tobą realizacja projektu stworzonego na informatyce - siedziska w stylu Gaudiego. Pomocą służył będzie specjalista w tej dziedzinie. Zgodnie z jego instruktażem zrealizujesz swój projekt.

Potrzebne materiały: bloczki betonowe, cegły, zaprawa, woda, mieszadło, wiadra, deski do szalunku, metalowe pręty (do zbrojenia), piła do przycinania bloczków betonowych, łopata

#### **Krok 2.** Oklejanie płytkami ceramicznymi

Przed Tobą zajęcia manualne. Ze zgromadzonych i pokruszonych płytek ceramicznych stwórz mozaikę na swojej ławce lub siedzisku. Pamiętaj – odwzoruj swoje projekty mozaikowe, potem zastanów się nad doborem kolorów i wzorów.

Instrukcja tworzenia mozaiki:

- 1. Zgodnie z instrukcją na opakowaniu przygotuj klej.
- 2. Nałóż go szpachlą na wybrany fragment siedziska.
- 3. Rozmieść kawałki płytek ceramicznych na przygotowanej powierzchni.
- 4. Minimalnie wgnieć je w masę.

Potrzebne materiały: wiadro, woda, klej, szpachla, pokruszone płytki ceramiczne

*Krok 3.* Fugowanie

Przed Tobą już ostatni etap pracy związany z ogrodem Gaudiego. Przygotuj się do fugowania. Już za chwilę ławki będą przypominać małe dzieła sztuki.

Instrukcja fugowania:

- 1. Zgodnie ze wskazówkami na opakowaniu stwórz masę.
- 2. Przy pomocy szpachelki wypełnij przestrzenie miedzy kawałkami płytek.
- 3. Po chwili mokrą szmatką zmyj zbędną masę.

Potrzebne materiały: opakowanie fugi, pojemnik, woda, szpachla, szmatka

# **7.4. Fotografowanie różnych obiektów – architektura i detal architektoniczny A**

Popularnym tematem zdjęć są budynki: z zewnątrz i ich wnętrza. Zarówno stare, jak i te nowoczesne, niejednokrotnie zachwycają niepowtarzalnym charakterem i swoją oryginalnością. Trudno zrobić dobre zdjęcie wysokim drapaczom chmur i w ciekawy sposób sfotografować stare budynki tak, aby zdjęcia zachwyciły odbiorcę. Zanim przystąpimy do robienia fotografii, należy zastanowić się, co interesującego jest w danej budowli i w jaki sposób pokazać jej charakter.

Zaczynając przygodę z fotografią architektury, staraj się fotografować budowle na wprost. Kolejne kroki, to zrobienie zdjęć budowli z dołu, pod kątem i z różnych stron. Ten sam budynek fotografowany o różnych porach dnia może zaskoczyć zupełnie innym wyglądem.

# *Detale architektoniczne*

Podczas fotografowania budynku warto zwrócić uwagę na jego detale. To właśnie one wpływają na charakter danego obiektu.

Przy fotografowaniu detali najlepiej używać lustrzanek cyfrowych, które maja możliwość zmiany obiektywu. Do fotografowania detali architektonicznych najlepszy jest obiektyw o długiej ogniskowej. Przydać się może też statyw.

# *Ćwiczenie 5.*

Podczas zajęć artystycznych wykonałeś meble do Ogrodu Gaudiego. Są to ławki, krzesła i inne siedziska. Zrób zdjęcie przygotowanym przedmiotom w ciekawy sposób, aby oddać ich niepowtarzalny charakter. Zamieść je na blogu.

# *Ćwiczenie 6.*

Sfotografuj w ciekawy sposób charakterystyczną budowlę i detal architektoniczny. Zdjęcie zamieść na blogu.

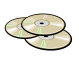

*potrząśnij głową wywołasz obrazy utrwalone sprayem na murze*

# **MODUŁ VIII**

**Graffiti – spray w roli pędzla**

- plastyka 1. Graffiti kiedy sztuka igra z prawem?
- zajęcia artystyczne 2. Graficiarz profesjonalista?
	-
	- 3. Projekt graffiti
	- 4. Graffiti na murze

#### **8.1. Graffiti – kiedy sztuka igra z prawem? P**

**Graffiti** - amatorska odmiana sztuki publicznej

*Ćwiczenie 1.*

Wyjaśnij, dlaczego graffiti definiowana jest jako amatorska odmiana sztuki publicznej? Posłuż się literaturą przedmiotu, przeglądarką internetową.

………………………………………………………………………………………………

Przed Wami pogadanka - korelacja dwóch tematów:

- *1. Graffiti – forma sztuki czy przejaw wandalizmu?*
- *2. Granice sztuki.*

Podzielcie się na dwa zespoły i zabierzcie głos w dyskusji.

### *Ćwiczenie 2.*

Stwórzcie mapę myśli wyjaśniającą, że:

Grupa I

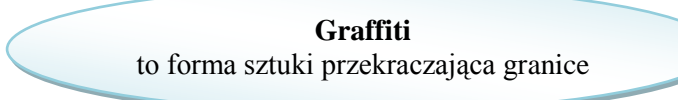

#### **Grupa II**

**Graffiti** to przejaw wandalizmu, czyli granica sztuki

#### **8.2. Graficiarz – profesjonalista? A**

Przed Tobą niezwykłe spotkanie z nieszablonowym twórcą.

Według opinii publicznej to, co robią graficiarze, niekoniecznie zalicza się do sztuki. Każdy z Was inaczej ich postrzega, ale jest coś, co Was łączy - potrzeba kreowania i wyrażania własnych emocji.

#### *Ćwiczenie 3.*

W trakcie pogadanki z graficiarzem notuj istotne wiadomości.

……………………………………………………………………………………………… ………………………………………………………………………………………………

#### **8.3. Projekt graffiti A**

Znasz już tajniki graffiti. Przed Tobą kolejny etap pracy - ćwiczenia w projektowaniu.

Przemyśl projekt, a korekty dokona sam fachowiec – graficiarz. Oceni nie tylko Twoje umiejętności, ale i wiedzę zdobytą w trakcie pierwszego spotkania.

Potrzebne materiały: blok techniczny A3, pastele olejne

Projekt współfinansowany ze środków Unii Europejskiej w ramach Europejskiego Funduszu Społecznego

#### **8.4. Graffiti na murze A**

Jak rozmieścić projekt na murze?

Od czego rozpocząć pracę?

Do jakich rozmiarów powiększyć dane elementy?

#### **Bez obaw. Dasz radę!**

Potrzebne materiały: kolorowe spraye i różne końcówki dysz, maseczka na twarz

Graffiti można wykonać też na płycie kartonowo-gipsowej, musisz ją tylko wcześniej zagruntować.

#### *Ćwiczenie 4.*

W trakcie malowania graffiti wykonuj zdjęcia, by potem zamieścić je na blogu.

*otwórz serce pokaż że warto że można że chcesz inaczej przyjdą*

# **MODUŁ IX**

#### **Reklama też musi mieć styl**

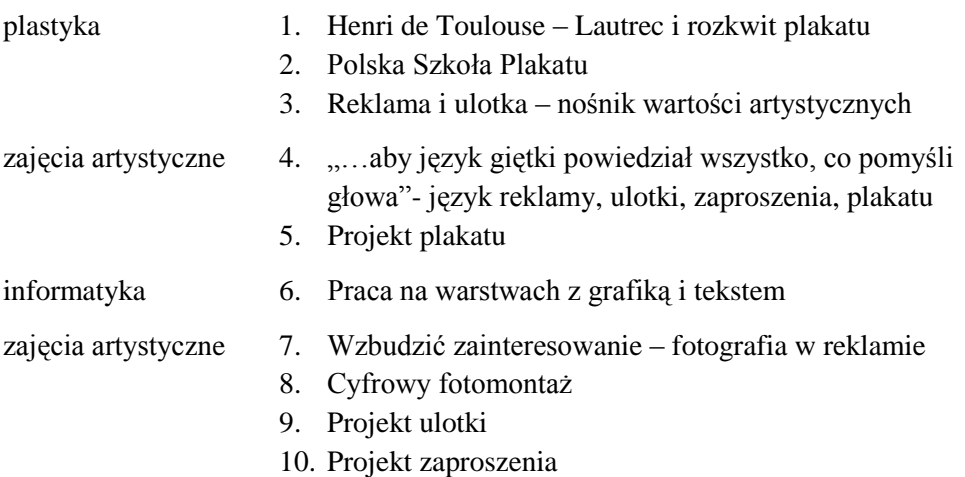

#### **9.1. Henri de Toulouse - Lautrec i rozkwit plakatu P**

Co należy zrobić, by być sławnym wtedy, gdy o komputerze i Internecie nikt nie marzył? Może plakat?

Gdy Henri de Toulouse - Lautrec wykonał pierwszy w swoim życiu plakat nawet nie przypuszczał, że w ciągu jednej nocy zdobędzie sławę. Zaprojektował afisz reklamujący przedstawienie paryskiego kabaretu *Moulin Rouge*.

Wszystkie plakaty artysta wykonywał techniką litografii - bardzo tanią, wielonakładową techniką powielania.

#### *Ćwiczenie 1.*

Korzystając z literatury przedmiotu lub wyszukiwarki internetowej, wyszukaj informacje dotyczące życia i twórczości Henri de Toulouse- Lautreca. Stwórz mapę myśli.

Henri de Toulouse - Lautrec

#### **9.2. Polska Szkoła Plakatu P**

Polskie plakaty także odniosły międzynarodową sławę. Pewna grupa artystów zaczęła tworzyć graficzne dzieła sztuki w tej odrodzonej dziedzinie artystycznej. A kiedy to było? W latach 60. XX wieku. Na temat Polskiej Szkoły Plakatu powstała seria filmów dokumentalnych *Polnische Plakat Kunst (reż. Robert Laus, 2008/2009).*

Także w latach 60., a dokładniej 4 czerwca 1968 roku otwarto w Wilanowie pierwsze, przez wiele lat jedyne na świecie, Muzeum Plakatu. Może warto byłoby obejrzeć zbiory muzeum, jeśli nie bezpośrednio, to przynajmniej za pośrednictwem wyszukiwarki internetowej?

#### *Ćwiczenie 2.*

Zgromadź informacje dotyczące Polskiej Szkoły Plakatu. Zwróć uwagę na twórców, dzieła, wystawy, nagrody. Korzystaj z wyszukiwarki internetowej i literatury przedmiotu.

\_\_\_\_\_\_\_\_\_\_\_\_\_\_\_\_\_\_\_\_\_\_\_\_\_\_\_\_\_\_\_\_\_\_\_\_\_\_\_\_\_\_\_\_\_\_\_\_\_\_\_\_\_\_\_\_\_\_\_\_\_\_\_\_\_\_\_\_\_\_\_\_\_\_\_\_\_\_\_\_ ……………………………………………………………………………………………… ………………………………………………………………………………………………

> Projekt współfinansowany ze środków Unii Europejskiej w ramach Europejskiego Funduszu Społecznego

#### **9.3. Reklama i ulotka – nośnik wartości artystycznych? P**

Dziś reklama krzyczy do nas z telebimów, billboardów, zaśmieca nasze skrzynki pocztowe i mailowe. Codziennie zarzucani jesteśmy ogromną ilością ulotek. Zastanawiałeś się, dlaczego tak jest?

# *Ćwiczenie 3.*

Spróbuj dokonać krótkiej analizy i określ funkcje reklamy i ulotki.

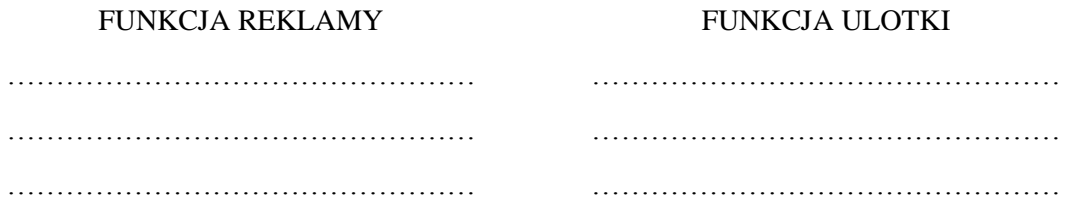

Czy wiesz, że jeśli już na coś się skusimy, to nie będzie to przypadek. Czy zdajesz sobie sprawę jak oddziałują na nas kolory?

### *Ćwiczenie 4.*

Stwórz bazę danych, posługując się literaturą przedmiotu lub wyszukiwarką internetową, na temat: *Kolory i ich funkcja w reklamie.*

#### **Tabela 5 Kolory i ich funkcja w reklamie**

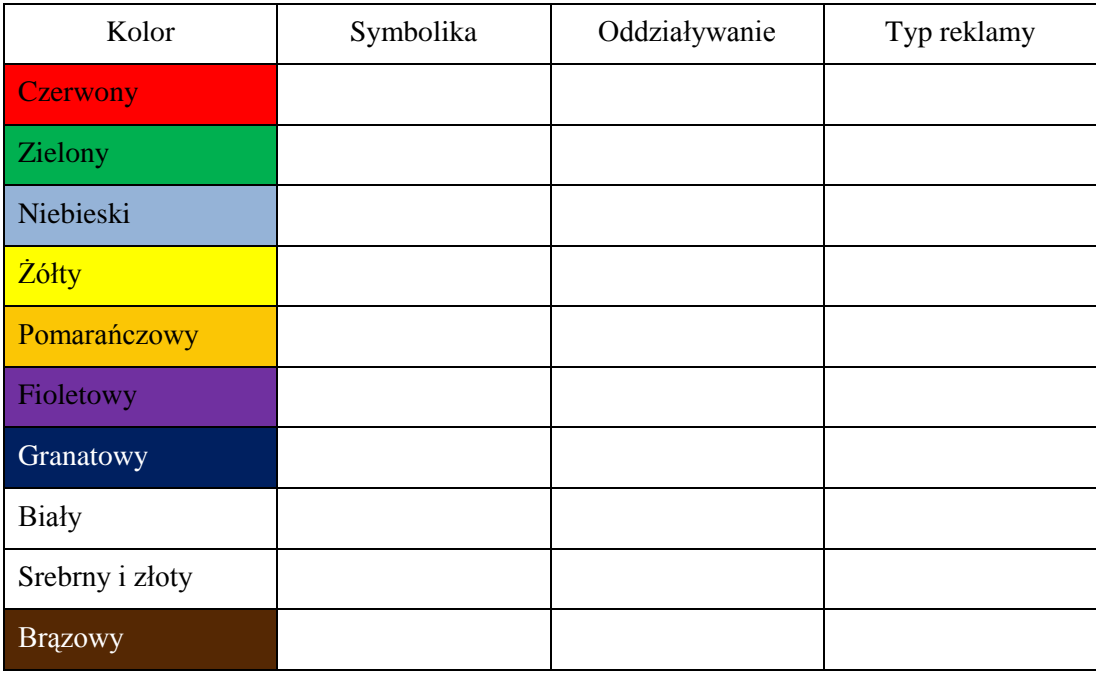

#### **9.4. "…aby język giętki powiedział wszystko, co pomyśli głowa" – język reklamy, ulotki, zaproszenia, plakatu A**

Na stałe zagościł w naszych domach. Dociera do nas z radia, prasy i telewizji. O kim lub o czym mowa? O języku reklamy, ulotki, zaproszenia, plakatu. Na czym polega jego fenomen?

### *Ćwiczenie 5.*

Zastanów się i zapisz, na bazie jakich środków i form działa język reklamy, ulotki, zaproszenia czy plakatu.

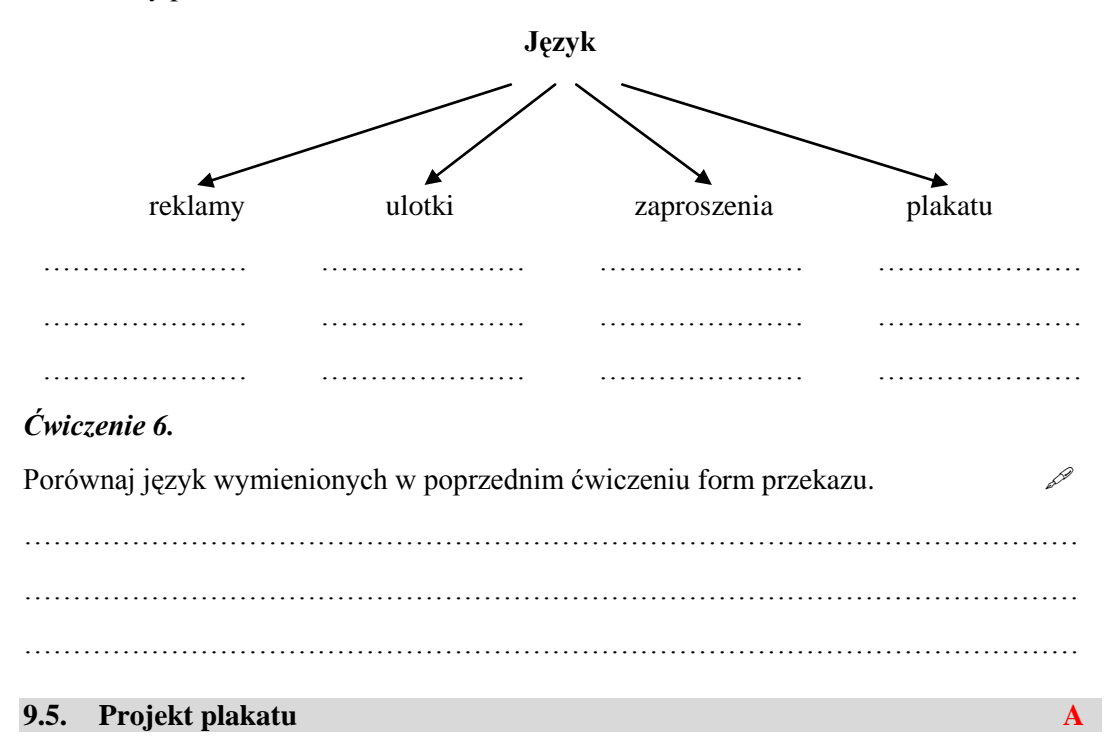

Znasz już historię plakatu, poznałeś twórczość Henri de Toulouse – Lautreca, a także Polską Szkołę Plakatu. Jesteś wyposażony w określoną wiedzę, zatem przed Tobą ćwiczenie praktyczne. Przygotuj odręczny projekt plakatu na zbliżający się happening. Jego formę graficzną wykonasz na informatyce.

Tematem jest program *Art-Info*, z którym pracowałeś w bieżącym roku szkolnym. Wybierz zdjęcia ze szkolnego portfolio, zamieść logo: szkoły, programu, wymyśl hasło - stosuj język plakatu. Projektując pamiętaj o kompozycji, wielkości i kroju czcionki oraz znaczeniu barwy.

Potrzebne materiały: brystol formatu A3, pastele olejne, ołówek, zdjęcia (skany)

Projekt współfinansowany ze środków Unii Europejskiej w ramach Europejskiego Funduszu Społecznego

#### **9.6. Praca na warstwach z grafiką i tekstem I**

Realizując zadania dotyczące reklamy, wykonasz plakat, zaproszenie lub ulotkę według projektu przygotowanego na zajęciach artystycznych.

W tym module wrócisz do edytora grafiki GIMP i będziesz doskonalić umiejętności pracy w programie, poznając zasady pracy na warstwach. Praca na warstwach znacznie rozszerza możliwości edytora grafiki rastrowej. Dzięki nim masz możliwość edycji lub usunięcia każdego elementu obrazu w dowolnym momencie. Możesz też zmieniać kolejność warstw i ustalać ich przezroczystość.

Tworząc reklamę, wykorzystasz zdjęcia i teksty przygotowane na zajęciach artystycznych. Staraj się każdy element projektu umieszczać w oddzielnej warstwie i zapisuj dokument w formacie *xcf*, który zapamiętuje warstwy. Dopiero gotowy projekt możesz zapisać w formacie *jpg.*

#### **Uruchom aplikację służącą do tworzenia i edycji grafiki**

- 1. Utwórz nowy plik i wybierz odpowiedni rozmiar obrazu, ustalony wcześniej na zajęciach artystycznych.
- 2. Wybierając narzędzie *Gradient,* a następnie opcję *Filtry,* możesz zrobić własne ciekawe tło.
- 3. Dodawaj następne elementy Twojego plakatu zdjęcia, grafikę i tekst pamiętając, aby każdy z elementów zapisać w oddzielnej warstwie. Każda z nich jest niezależnym obrazem. Pracę na warstwach można porównać do rysowania i pisania na przezroczystej folii. Na każdym arkuszu folii umieszczasz inny element rysunku. Ale kiedy ułożysz arkusze jeden na drugim, otrzymasz obraz składający się z wielu elementów. Jeśli któryś z elementów obrazu chcesz usunąć lub zmienić, możesz to zrobić bez problemu, inne elementy obrazu nie zostaną zmienione.
- 4. Tworzenie i edytowanie warstw tekstu umożliwia narzędzie tekstowe umieszczone standardowo w *Przyborniku*. Parametry tekstu ustawia się w dolnej części przybornika po wybraniu narzędzia tekstowego. Tekst możesz modyfikować poprzez obracanie, dodawanie cienia lub zmianę stopnia przezroczystości. Tekst tworzony jest automatycznie jako nowa warstwa. GIMP pozwala tworzyć kolorowe ozdobne teksty lub teksty 3D. Jak to zrobić, możesz dowiedzieć się z artykułów zamieszczonych w Internecie.
- 5. W tworzonym projekcie możesz wykorzystać fragmenty zrobionych zdjęć. Aby wyciąć ze zdjęcia nieregularny kształt, wykorzystaj narzędzie selekcji odręcznej.
- 6. Warstwy obrazu możesz łączyć lub rozdzielać. Musisz pamiętać, że łączenie warstw jest operacją destrukcyjną: część pikseli obrazu zostaje bezpowrotnie utracona. Z tego powodu przed wykonaniem łączenia warstw warto wykonać ich duplikaty.

W wyniku rozdzielenia z jednej warstwy tworzy się dwie. Jeśli zainteresuje Cię to zagadnienie, poszukaj informacji na ten temat w sieci.

7. Parametr *Tryb* odpowiada za tryb przenikania (łączenia się) warstw. Warstwy można łączyć ze sobą w dowolny sposób, wybierając dowolny parametr *Trybu* z okna dialogowego *Warstw* (więcej informacji znajdziesz w sieci).

Dodając grafikę z sieci pamiętaj o poszanowaniu praw autorskich. Możesz wybrać obrazy posiadające licencję *Creative Commons* (CC). W sieci znajdziesz strony oferujące darmową grafikę *CC.*

#### **9.7. Wzbudzić zainteresowanie – fotografia w reklamie A**

Skuteczna reklama przyciąga uwagę potencjalnych odbiorców. Po II wojnie światowej fotografia stała się nieodłącznym elementem sprzedawanych produktów. Dzięki technikom poligraficznym pojawiała się na plakatach, ogłoszeniach oraz folderach reklamowych. Wiedząc, jak ważna jest reklama, agencje zatrudniały światowej sławy fotografów.

Do zareklamowania produktu potrzebny przede wszystkim pomysł i zdolny fotograf.

Zadaniem reklamy jest przykuć uwagę klienta. Obrazowi towarzyszy zazwyczaj krótki tekst. Aby hasło reklamowe było skuteczne, musi być oryginalne, zabawne lub nawet szokujące.

#### *Ćwiczenie 7.*

Na zajęciach artystycznych poznałeś zasady tworzenia reklamy. Utwórz reklamę wybranego kosmetyku. Zrób ciekawe zdjęcie, zadbaj o właściwą kolorystykę i hasło reklamowe. Pracę wykonaj w edytorze graficznym. Wykorzystaj swoją wiedzę dotyczącą obróbki i retuszu zdjęcia. Przydatne mogą być informacje ze strony swiatobrazu.pl .  $\mathbb{Q}$   $\mathbb{C}$ 

Pracę zamieść na blogu.

#### **9.8. Cyfrowy fotomontaż A**

Możliwość cyfrowej obróbki zdjęć sprawia, że możesz pojawić się na zdjęciu z Bramą Brandenburską w tle, choć nigdy nie byłeś w Berlinie. Czy fotografia reklamowa i fotografia prasowa posługuje się fotomontażem? Na to pytanie znajdziemy odpowiedź na lekcji.

**Fotomontaż** to obraz otrzymywany przez kombinację dwu albo więcej obrazów.

Tworząc fotomontaż pamiętaj o tym, aby nikt nie poczuł się urażony. Prasa brukowa goniąc za sensacją często korzysta z fotomontażu.

#### *Ćwiczenie 8.*

Po lekcji masz wiedzę o etycznych aspektach fotomontażu. Zrób krótką notatkę na ten temat.

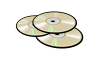

………………………………………………………………………….…………………… ……………………………………………………………………………….……………… *………………………………………………………………………………………………………….*

# *Ćwiczenie 9.*

Wykonaj fotomontaż. Efekt pracy zamieś na blogu.

# **9.9. Projekt ulotki A**

Nadal przygotowujesz się do finałowego happeningu. Plakat jest już gotowy, a przed Tobą projekt ulotki. Na zajęciach artystycznych wykonasz odręczny projekt, by na lekcji informatyki utworzyć jego formę cyfrową.

Umieść w ulotce logo i adres szkoły, a także logo programu, wybierz zdjęcia ze szkolnego portfolio, wymyśl hasło. Pamiętaj o języku ulotki, znaczeniu barwy w reklamie, różnicowaniu wielkości czcionki i układzie poszczególnych elementów.

Potrzebne materiały: skany lub zdjęcia z portfolio, kolorowy papier A6

# **9.10. Projekt zaproszenia A**

To już ostatni etap przygotowań do happeningu. Masz już dwa niezbędne produkty: plakat i ulotkę, przed Tobą projekt zaproszenia jednostronnego w poznanym programie graficznym GIMP. Jeśli chcesz wykonać zaproszenie składane, skonsultuj się z nauczycielem informatyki.

# *Ćwiczenie 10.*

Wypisz rodzaje zaproszeń, weź pod uwagę adresata i okoliczności. ……………………………………………………………………………………………… ……………………………………………………………………………………………… Co powinno się znaleźć w treści zaproszenia? Na pewno pomocna będzie "metoda pięciu palców".

Formę i język zaproszenia dostosuj do adresata!

#### **Rysunek 14. Metoda pięciu palców**

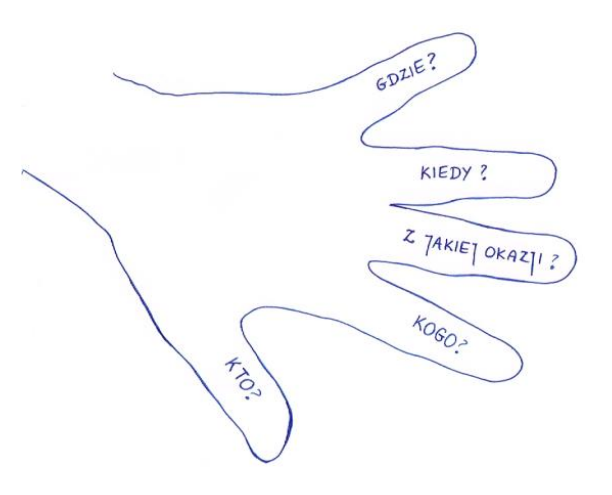

*zawołaj koniec to meta czekają na ciebie inni idź*

# **MODUŁ X**

**Happening - wielki finał**

plastyka 1. Idee światowego i polskiego happeningu

- zajęcia artystyczne 2. W roli fotoreportera
	- 3. Przechodzeń kreatorem sztuki happening

#### **10.1.Idee światowego i polskiego happeningu P**

Zastanawiałeś się, czy można odkurzać trawę na boisku szkolnym lub ściereczką wycierać kurz z drzew? Zapewne wyglądałoby to dziwnie, ale gdy powszechnie wiadomo, że to happening (na przykład z okazji Dnia Ziemi), to nikogo takie działania nie zaskoczą. Zdziwiony, spójrz! *Słownik wyrazów obcych* podaje następującą definicję happeningu:

*Happening – zorganizowane i wyreżyserowane zdarzenie, którego celem jest zaszokowanie publiczności, zelektryzowanie jej wyobraźni nieoczekiwanymi zestawieniami faktów.*

### *Ćwiczenie 1.*

Posługując się literaturą przedmiotu lub wyszukiwarką internetową wykonaj następujące polecenia:

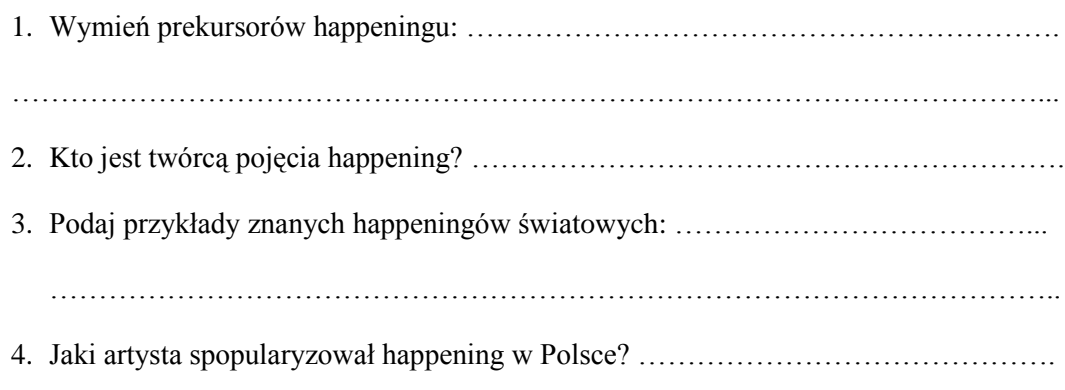

# *Ćwiczenie 2.*

Stwórz mapę myśli dotyczącą twórczości artystycznej Tadeusza Kantora. Wyjaśnij dlaczego jego twórczość happeningowa to polemika z tradycją artystyczną. Podaj przykłady.

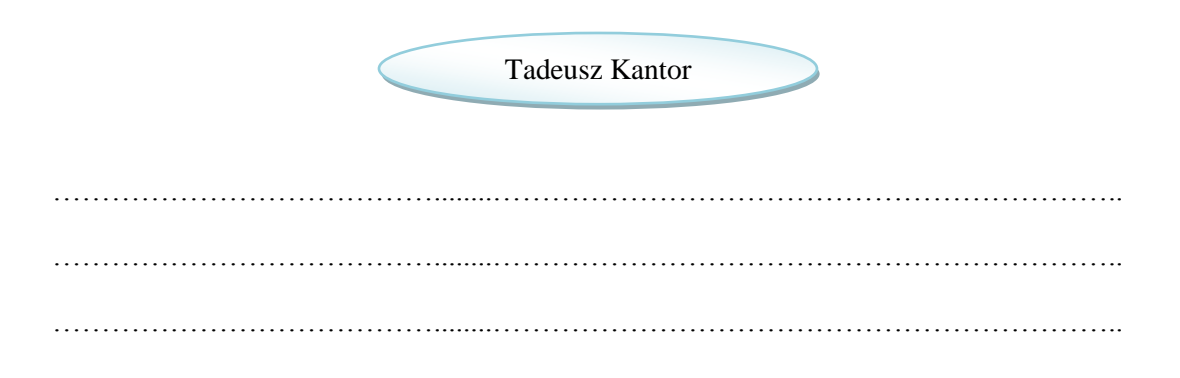

#### **10.2. W roli fotoreportera A**

Fotografia prasowa dokumentuje zazwyczaj wszystkie ważne wydarzenia. Fotoreporter musi być czujny i uważnie obserwować, co dzieje się wokół niego. Aparat ma zawsze ze sobą, bo każdy moment może być tym, kiedy powstanie tzw. zdjęcie życia.

I ty możesz zostać szkolnym fotoreporterem. Od pierwszych godzin lekcyjnych robiłeś fotografie, które archiwizowałeś na blogu oraz w swoich prywatnych zbiorach. Przyszedł czas na twój fotoreportaż.

#### *Ćwiczenie 3.*

Wczuj się w rolę fotoreportera. Zrób serię zdjęć z happeningu, który będzie już wkrótce. Twoja praca fotoreporterska będzie podsumowaniem całego roku nauki o fotografii. Zrobione zdjęcia zamieść na blogu.

#### **10.3. Przechodzeń kreatorem sztuki – happening A**

Przed Tobą wielkie wydarzenie artystyczne. Znasz już jego definicję, wymienisz prekursorów, podajesz tytuły happeningów. Dostrzegasz w happeningach polemikę z tradycją lub aktualnymi wydarzeniami. Definiujesz go także, jako pewien rodzaj protestu, sprzeciwu, manifestacji. Czas byś współtworzył happening.

Wyobraź sobie, że staniesz się kreatorem sztuki i tylko poprzez Twoje działania, inni tę sztukę zobaczą. Bądź, zatem młodym, kreatywnym, offowym artystą… Przygotuj na happening zdjęcia.

\_\_\_\_\_\_\_\_\_\_\_\_\_\_\_\_\_\_\_\_\_\_\_\_\_\_\_\_\_\_\_\_\_\_\_\_\_\_\_\_\_\_\_\_\_\_\_\_\_\_\_\_\_\_\_\_\_\_\_\_\_\_\_\_\_\_\_\_\_\_\_\_\_\_\_\_\_\_\_\_

72